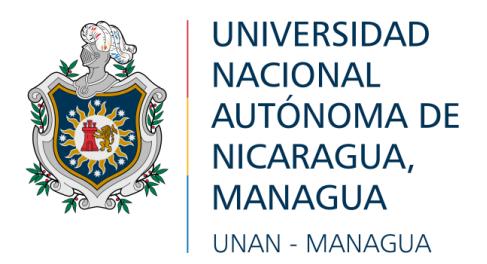

**Facultad de Ciencias e Ingeniería Departamento de Tecnología Ingeniería Electrónica**

Entrenador didáctico de PLC basado en la arquitectura del Zelio Logic para la mejora del proceso enseñanza-aprendizaje en la asignatura de control automático en la carrera de Ingeniería en Electrónica de la Universidad Nacional Autónoma de Nicaragua, UNAN-Managua, 2022- 2023.

**Seminario de Graduación como requisito final para optar al título de Ingenierío Electrónico.**

**Autor/es:** Antonio Alexander Maltez Lorío Ricardo Javier Martínez Valdivia.

**Tutor:** Msc. Milcíades Delgadillo.

Managua, diciembre del 2022.

#### **DEDICATORIA**

El presente trabajo está dedicado principalmente a mi familia constituida por mi mama, mi padre y el que creo que es el motor de mi vida, mi hermano que me han apoyado a estar y lograr contra todas las dificultades donde actualmente me encuentro, sin ellos no tendría fuerza alguna para poder continuar.

Quisiera también dedicar este documento a todos los docentes que en su abnegada labor de la educación han puesto un grano de arena apoyándome considerablemente en el ámbito estudiantil, nutriendo con conocimientos y experiencias preparándome para poder llegar a ser una persona además de preparada profesionalmente una persona llena de valores capaz solidarizar y empatizar con los demás sin importar las distintas ideologías que estos tengan.

Por último, pero no menos importante a todas aquellas mujeres que me han tenido en su seno, al cuidado de mi persona y que a través de todo este tiempo y etapas de crecimiento han hecho de mí un hombre con modales, educado moralmente a todas aquellas mujeres que también aportaron en mi educación y cuidaron de mí, es dedicado este trabajo como fruto de todas sus buenas acciones.

La presente investigación, la dedico a mi familia, mis docentes, mis compañeros y a todos mis seres queridos. En especial a mi madre, que me sacó adelante con su sudor y siempre me demostró su amor, a mi abuela, que siempre veló por mí y me dio todo su amor, a mis tíos y tías, que siempre estuvieron cerca y se convirtieron en mis otros padres y mis otras madres, a mi pareja y madre, que me brindaron su apoyo y me enseñaron a ser mejor persona y contagiaron su manera de esforzarse por cumplir sus metas.

Antonio Alexander Maltez Lorío

#### **AGRADECIMIENTOS**

Principalmente a Dios pues ha sido ÉL, quien ha puesto a las personas maravillosas que he podido conocer a lo largo de mi vida, como recordatorio de que a pesar que uno no esté bajo su camino ÉL siempre nos guía y apoya incondicionalmente, dándome consuelo y fortaleza incluso en los peores momentos.

A mi familia, a mi padre por su apoyo y a mi madre por siempre aconsejarme.

A los docentes que siempre en su labor han querido que sus estudiantes lleguen a ser los mejores, no se imaginan el aprecio que pude tener un estudiante hacia un docente que ama la vocación de enseñar.

A la Universidad Nacional Autónoma de Nicaragua, que ha formado en mí una persona con ética, responsable, solidario, alguien con la capacidad de poder realizar una transformación en el ámbito social que a través del tiempo puede llegar a tener un gran impacto.

Ricardo Javier Martinez Valdivia.

Quiero agradecer principalmente, a mi familia, mi pareja y mis docentes.

A mi familia, por haberme dado su apoyo desde el principio en la elección de mi carrera, en especial a mi madre y mi tío, a mi madre por haberme expuesto a las computadoras desde temprana edad, nunca olvidaré que fue mi primera maestra de computación, y a mi tío por haberme apoyado en mi educación desde siempre, también a mi abuela, mis tías y tíos que han sido parte de mi crianza y me han brindado una familia cálida y de buenos valores, de la cual me puedo enorgullecer.

A mi pareja por ser la mejor influencia que podría haber tenido, sus valores y esfuerzo me han servido de ejemplo y es gracias a ella que logré volverme un mejor estudiante y sobre todo una mejor persona, de igual forma a su madre que se ha vuelto mi familia.

A mis docentes, quiero agradecerles su dedicación, paciencia, accesibilidad y respeto, es mi deber expresar el mayor respeto y admiración por aquellos que nos guiaron en estos años de la carrera y es un honor haber sido su alumno.

Antonio Alexander Maltez Lorío

#### **RESUMEN**

Este documento plantea la propuesta de un panel entrenador didáctico basado en Zelio Logic SR3B101FU de Schneider Electric, perfecto para el aprendizaje de la programación lógica y por consiguiente marca de PLC distinta a la que se encuentra en los laboratorios de control automático, realizando un estudio mediante una encuesta podemos postular, así como una alternativa que ayude a aumentar y pulir los conocimientos de los estudiantes que cursan dicha clase la oportunidad de utilizar el panel entrenador modular para desarrollar dichas habilidades.

El módulo entrenador estará acompañado de una guía didáctica con laboratorios pensados en ayudar y abarcar las necesidades de los estudiantes de la carrera de control automático mencionando que el PLC LOGO!8 es sino el más utilizado en los laboratorios de control automático, se le otorgará a los estudiantes de la carrera Ingeniería en Electrónica que cursarán las asignaturas de Accionamiento Eléctrico y Control Automático (I y II) la posibilidad de programar y manipular una amplia variedad de guías, por tanto recalcamos que la educación impartida por la Universidad Nacional Autónoma de Nicaragua cumple con los estándares más altos en educación y el compromiso de esta institución forma a profesionales capaces de adaptarse a las diferentes alternativas del mercado laboral, dicho esto se asevera que el diseño y construcción del entrenador ayudará a aquellos estudiantes que comprometidos con el estudio y al desarrollo de sus capacidades en programación, control y lógica automática puedan egresar como profesionales en automatizaciones industriales.

#### *Palabras clave*

Automatización, PLC (Zelio ™), Panel Entrenador, control automático, electricidad industrial.

# **ÍNDICE**

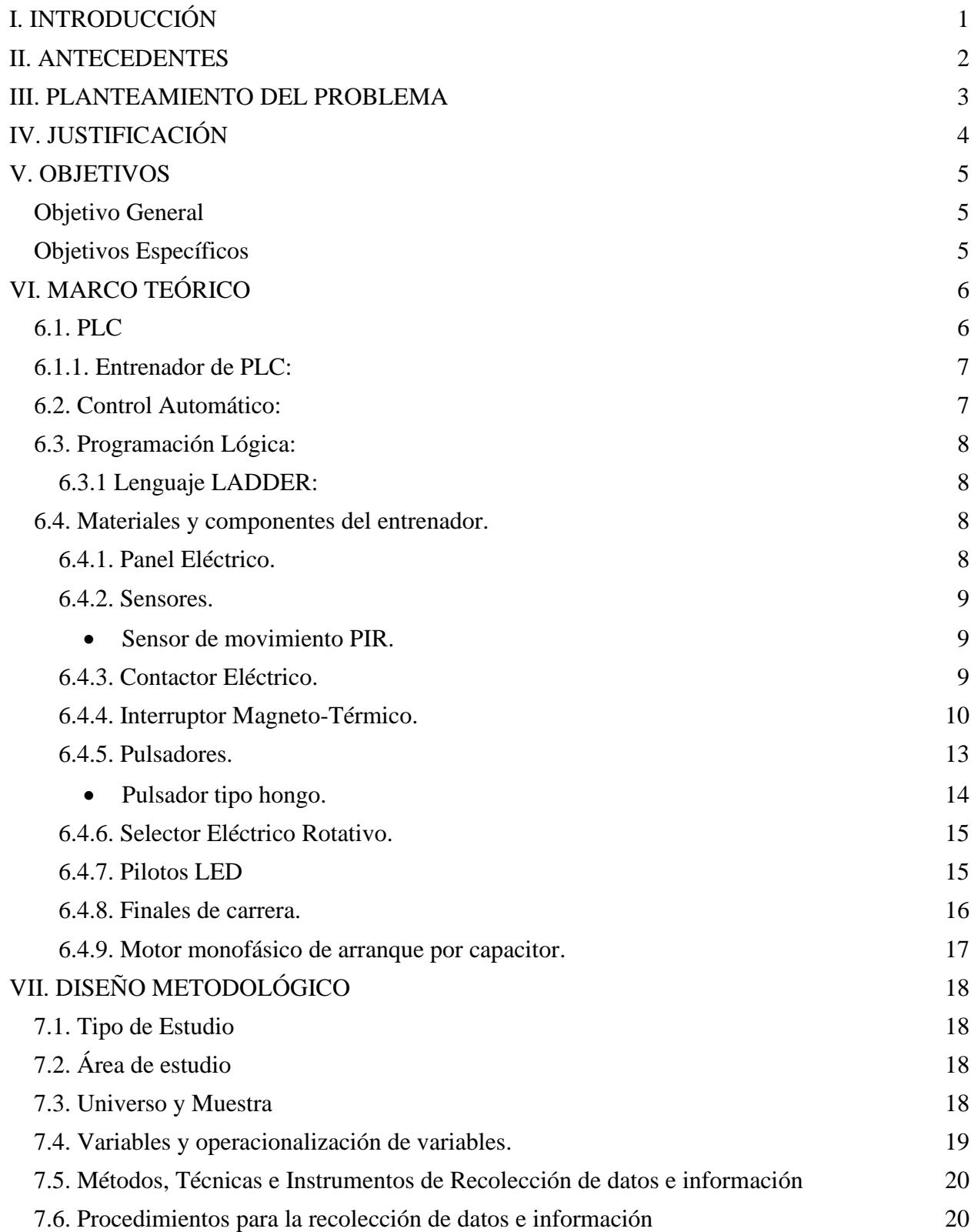

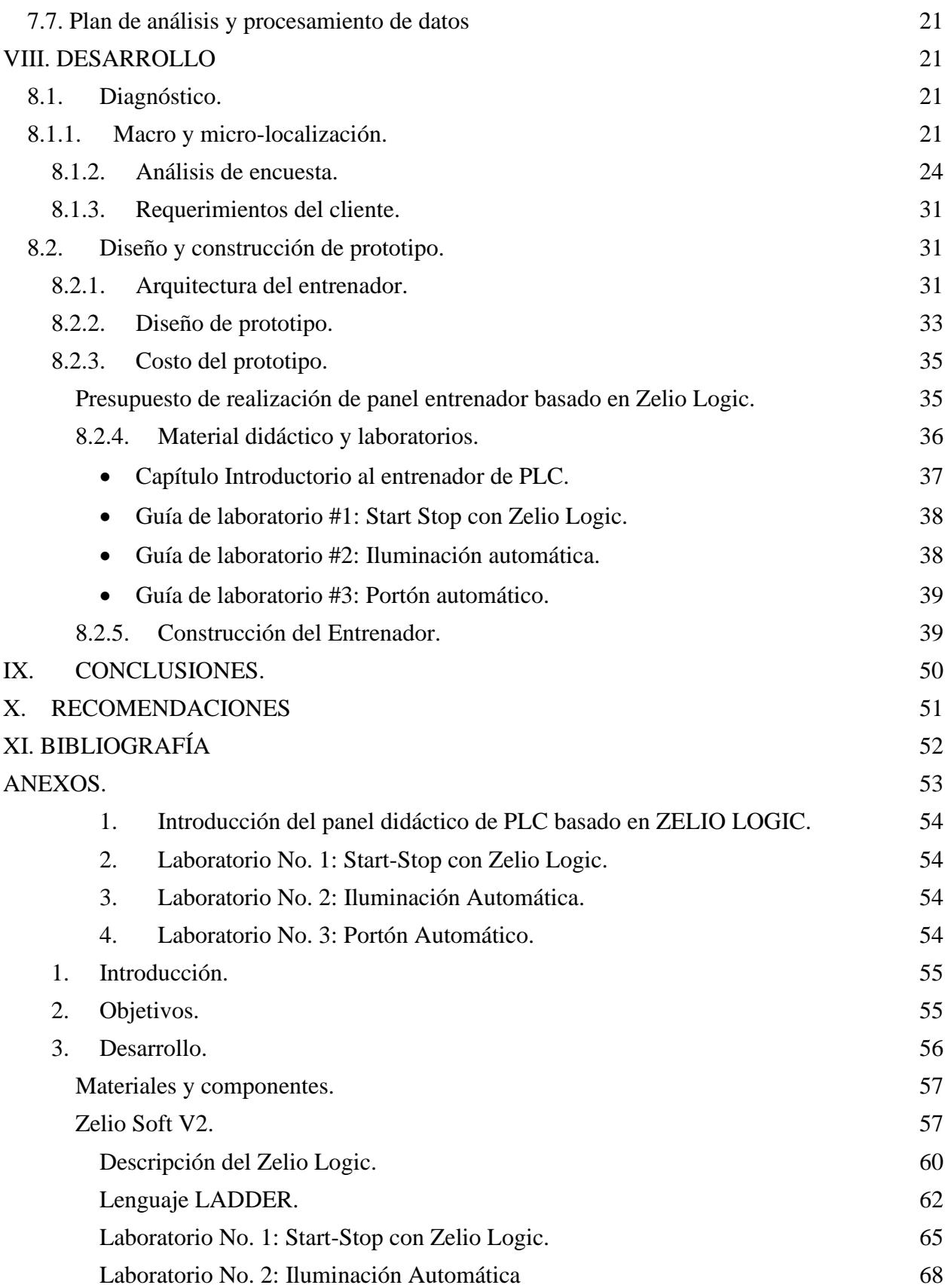

# **ÍNDICE DE FI**

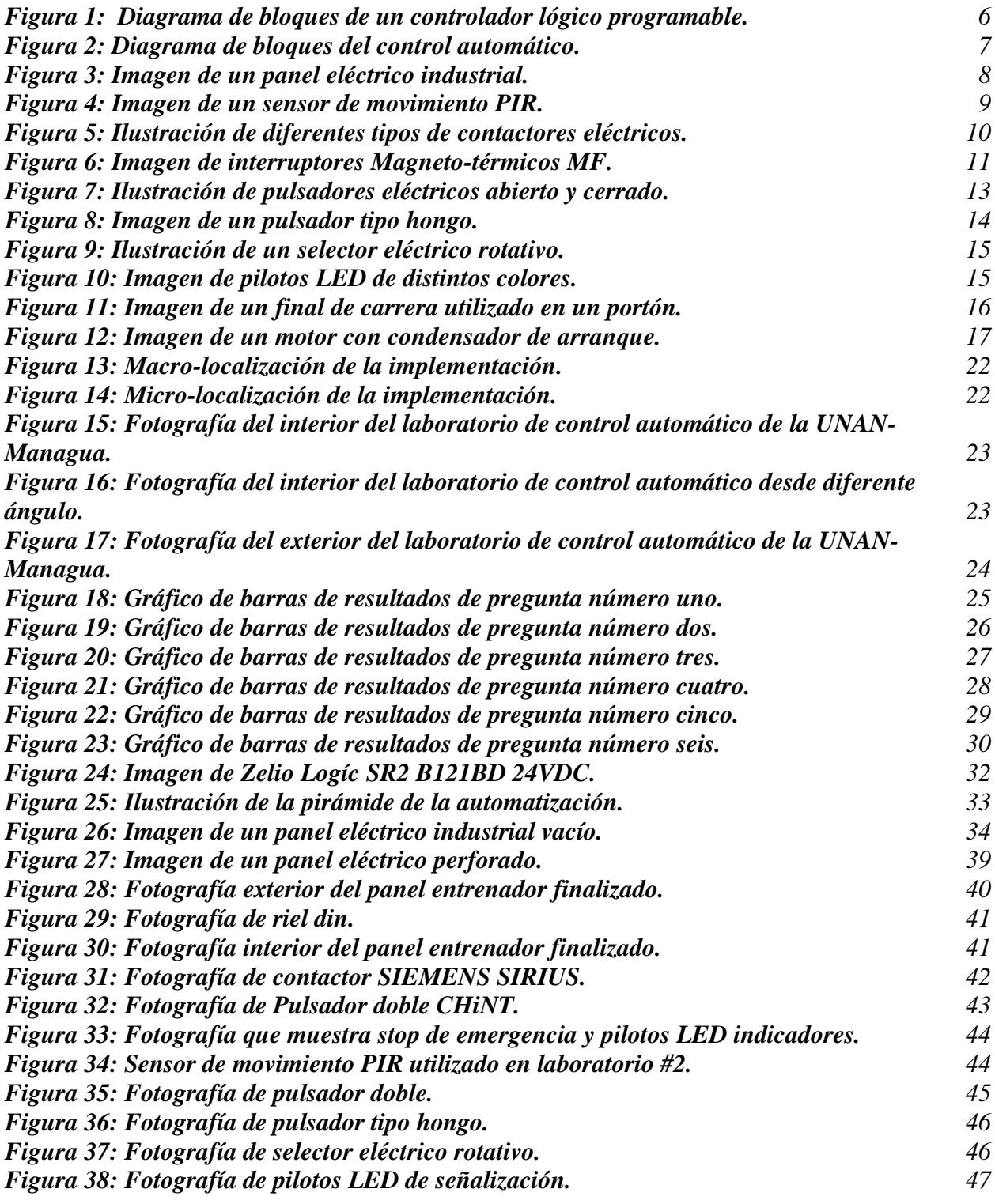

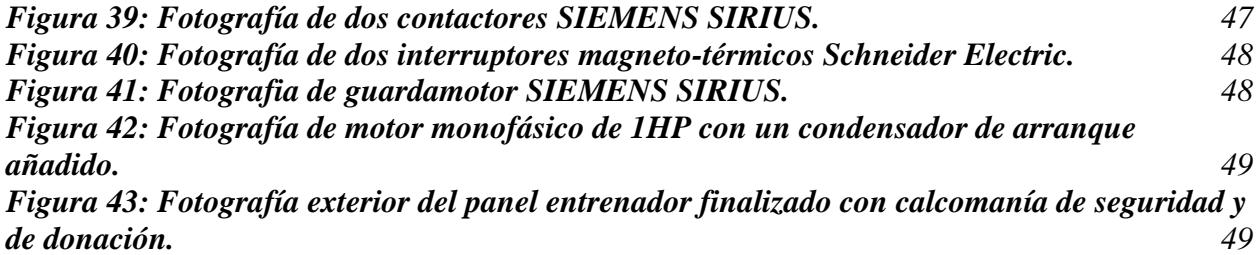

# **ÍNDICE DE TABLAS.**

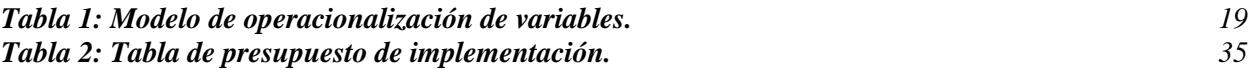

### **I. INTRODUCCIÓN**

<span id="page-10-0"></span>En esta década la industria nacional ha evolucionado exponencialmente con el fin de tener una producción más eficiente, esta evolución tan acelerada ha llevado a un cambio en las instituciones de educación superior pues estas deben cumplir con la demanda del mercado laboral, por esa misma razón, la UNAN-Managua debe ofrecer los recursos necesarios para formar profesionales altamente capacitados para suplir con las necesidades de la industria y por consiguiente contribuir a la economía del país.

En función de entender las necesidades del alumnado en cuanto a herramientas de aprendizaje de control automático y a su vez las necesidades del profesorado en cuanto a ampliar las herramientas didácticas, para esto, se realizó un diagnóstico mediante una encuesta tomando en cuenta diferentes factores y las observaciones del cuerpo docente y los estudiantes de la carrera, más específicamente los estudiantes de la asignatura de control automático.

Para suplir con las limitaciones encontradas a través del diagnóstico, se diseña un prototipo de entrenador de PLC, basado en Zelio Logic de Schneider Electric, de bajo costo y fácil utilización el cual pueda cumplir con las expectativas planteadas pues la idea principal es que el estudiante asimile y se familiarice con nuevos dispositivos electrónicos de manera física y pueda manipularlos con tal liberta si fuera una simulación.

El entrenador a su vez será complementado con guías de laboratorio que permitan al estudiante identificar los componente que constituyen el panel y de esta manera poder practicar con los conocimientos adquiridos de manera segura y a su vez el cuido del equipo y al docente realizar una mejor evaluación pues evaluará las actitudes del estudiante al momento de montar las prácticas de manera presencial y no mediante softwares donde puede sacar la simulación de cualquier sitio web y luego apropiarse de ella.

#### **II. ANTECEDENTES**

<span id="page-11-0"></span>Un trabajo sienta las bases en la investigación actual a rasgo internacional de titulación previo a la obtención del título de ingeniero electrónico desarrollado por Rangel y Vega (2020) y cedido a la Universidad Politécnica Salesiana sede Guayaquil, Ecuador. El cual se titula "Diseño e implementación de prácticas de Automatización Industrial utilizando el autómata PLC S7-1200 mediante la planta de procesos EPC" plantea crear una interfaz de comunicación entre el PLC y la planta de procesos EPC (Electronic Power Control), mediante el diseño de 10 prácticas didácticas de manera que los estudiantes puedan desarrollarlas ayudando a su desarrollo y aprendizaje como profesionales justo como lo que es planteado en uno de los objetivos de este documento.

Un segundo trabajo, corresponde a Gómez y Castro (2019), quienes realizaron: "DISEÑO DE UN MÓDULO DIDÁCTICO PARA EL LABORATORIO DE AUTOMATIZACIÓN DE LA CARRERA DE INGENIERÍA ELECTRÓNICA." en la Universidad Nacional de Ingeniería (UNI).

¡La investigación consistió en la realización del diseño de una tarjeta entrenadora PLC, la cual se basa en la plataforma LOGO! 8 230RCE de SIEMENS, el método utilizado fue una encuesta dirigida a docentes y estudiantes (cuarto y quinto año). Este estudió confirmó según Gómez y Castro, que existían carencias de un equipamiento en sus laboratorios en la enseñanza didáctica respecto a un módulo de entrenamiento en automatización, o de una relación con un dispositivo tecnológico como los PLC, actuadores, captadores y accesorio; Lo cual se relaciona a nuestro trabajo ya que realizan un entrenador que en esencia es igual, la diferencia que destaca entre ambas investigaciones es el núcleo del entrenador, es decir, el PLC, para esta investigación el PLC a utilizar como base del entrenador será el Zelio Logic.

#### **III. PLANTEAMIENTO DEL PROBLEMA**

<span id="page-12-0"></span>El laboratorio de Control Automático de la carrera de ingeniería en electrónica de la Universidad Nacional Autónoma de Nicaragua, UNAN-Managua, cuenta con controladores lógicos programables, ¡todos LOGO! 8 de la marca SIEMENS, esto refleja poca diversidad en cuanto a equipos didácticos pues son sustituidos por prácticas aplicando programas de simulación, es decir que la presencia de limitantes para el estudio y ampliación de conocimientos en cuanto a PLC de los estudiantes está presente.

Teniendo en cuenta estas limitaciones en cuanto a diversidad de equipos que presenta la universidad, la propuesta de solución a esta situación es la implementación de un panel de entrenamiento didáctico basado la arquitectura Zelio Logic de Schneider Electric, una marca con bastante presencia en el mercado nacional.

Por lo tanto se declara que, esta investigación identifica la necesidad de expandir y diversificar el área de conocimientos con un pequeño aporte como lo es el panel entrenador para la asignatura de programación lógica y control automático en la carrera de Ingeniería en Electrónica de la UNAN-Managua mediante el planteamiento de la problemática a través de la siguiente interrogante ¿Cuenta el laboratorio de control automático de la carrera de ingeniería en electrónica de la UNAN-Managua con autómatas de diversas arquitecturas que ayuden al estudiante a poner en práctica sus conocimientos teóricos y a mejorar el aprendizaje para su formación profesional?.

#### **IV. JUSTIFICACIÓN**

<span id="page-13-0"></span>Con este documento se pretende implementar un panel entrenador para fortalecer el aprendizaje de los futuros estudiantes de la carrera de ingeniería en electrónica de la Universidad Nacional Autónoma de Nicaragua en su constante expansión y adaptación a las nuevas tendencias y tecnología del mercado laboral, específicamente en el ámbito de control y programación lógica automatizada puesto a como uno de los perfiles de la carrera plantea el futuro ingeniero estará capacitado para desempeñarse en esta área con menor dificultad.

El aporte de esta implementación es que brindará una herramienta didáctica más de gran valor educativo a los alumnos de esta carrera y creará un precedente pues la limitante de aplicar los conocimientos en plataformas virtuales o software de simulación se verá menguado de gran manera pues la participación del alumnado con dicho panel aportará en la mejora continua de la educación en esta alma máter y de sus egresados. De igual forma está implementación brindará la información necesaria para su utilización a modo de guías de laboratorios de igual naturaleza, ofreciendo así una implementación que pueda ayudar a los estudiantes a crear mejores propuestas o alternativas en el ámbito de control automático a futuro, variando así tanto el tipo de lenguaje de programación empleado como la marca de dichos controladores puesto que la necesidad de los estudiantes de adquirir conocimientos y nutrirse en el ámbito de la programación lógica y sus múltiples derivados, hace que abarcar este tema sea demasiado amplio y pueda ser una opción viable a mejoras futuras de los laboratorios y estudios del panel.

### **V. OBJETIVOS**

#### **Objetivo General**

<span id="page-14-1"></span><span id="page-14-0"></span>1. Desarrollar entrenador didáctico de PLC basado en la arquitectura del Zelio Logic para la mejora del proceso enseñanza-aprendizaje en la asignatura de control automático en la carrera de Ingeniería en Electrónica de la Universidad Nacional Autónoma de Nicaragua, UNAN-Managua.

#### **Objetivos Específicos**

- <span id="page-14-2"></span>1. Diagnosticar las necesidades de los estudiantes en cuanto a nuevas herramientas de aprendizaje en la asignatura de control automático mediante una encuesta.
- 2. Diseñar un prototipo de entrenador de PLC de bajo costo que supla las limitantes en el aprendizaje de los estudiantes de la asignatura de control automático Ingeniería Electrónica de la UNAN-Managua.
- 3. Implementar guías de laboratorio que involucren al entrenador basado en el controlador lógico programable Zelio Logic para el buen uso y montaje del panel en los laboratorios de control automático.

## **VI. MARCO TEÓRICO**

### <span id="page-15-1"></span><span id="page-15-0"></span>**6.1. PLC**

Según Manzanares y Lezama. "El controlador lógico programable PLC por sus siglas en inglés (programable logic controller) es un dispositivo electrónico programable, utilizado para cumplir funciones de automatismo lógico y control de procesos en ambiente de tipo industrial." (Manzanares & Lezama, 2015)

#### <span id="page-15-2"></span>**Figura 1:**

*Diagrama de bloques de un controlador lógico programable.*

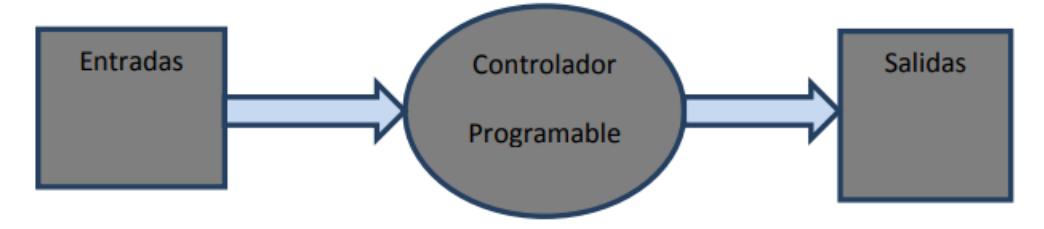

*Nota.* Ilustración tomada de (Manzanares & Lezama, 2015)

Un PLC consiste en módulos de entradas, una CPU o procesador y módulos de salida. (Manzanares & Lezama, 2015)

Las partes que componen un PLC son:

- Alimentación
- Entradas digitales
- Salidas digitales
- Pantalla LCD
- Panel de manejo
- Interfaz de ampliación

#### <span id="page-16-0"></span>**6.1.1. Entrenador de PLC:**

Los módulos entrenadores basados autómatas programables consisten en un sistema didáctico para el estudio teórico-práctico de los PLC y sus aplicaciones. Capaces de integrar y controlar de forma segura muchos dispositivos que van desde sistemas electromecánicos hidráulicos y neumáticos son herramientas de mucha ayuda para comprender de una forma fácil y segura problemas y necesidades que surgen en un entorno industrial. Los módulos entrenadores posibilitan las siguientes etapas de estudio. (Manzanares & Lezama, 2015)

#### <span id="page-16-1"></span>**6.2. Control Automático:**

Según Kuo. Un sistema de control automático es un sistema que se utiliza para realizar tareas y tomar decisiones que serían tomadas por un ser humano de manera más eficiente, se utiliza desde en la industria hasta en los hogares. (Kuo)

#### <span id="page-16-2"></span>**Figura 2**

*Diagrama de bloques del control automático.*

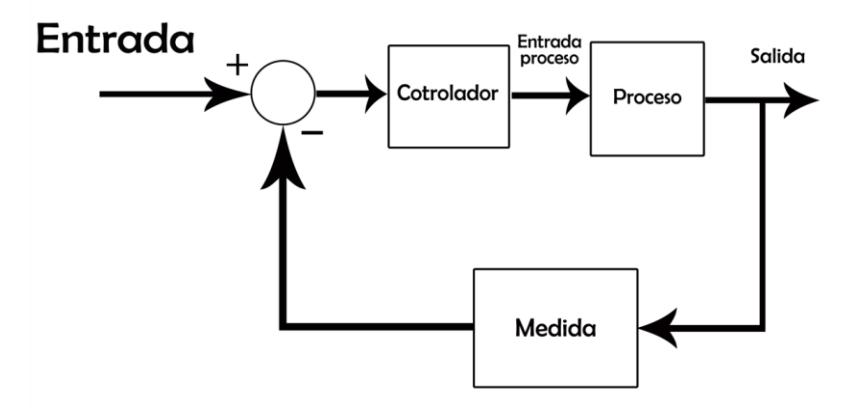

*Nota. Ilustración tomada de (García, 2019)*

## <span id="page-17-0"></span>**6.3. Programación Lógica:**

Consiste en desarrollar una serie de instrucciones o sentencias en una secuencia determinada para lograr un objetivo concreto. Se organizan de forma coherente todas esas instrucciones para poder alcanzar el objetivo fijado de la forma más rápida y eficiente.

## <span id="page-17-1"></span>**6.3.1 Lenguaje LADDER:**

El diagrama en escalera, también ladder o diagrama ladder, es un lenguaje de programación gráfico muy popular dentro de los autómatas programables debido a que está basado en los esquemas eléctricos de control clásicos. De este modo, con los conocimientos que todo técnico o ingeniero eléctrico posee, es muy fácil adaptarse a la programación en este tipo de lenguaje. (Herrera, San Segundo, & Brunete, 2020)

## <span id="page-17-2"></span>**6.4. Materiales y componentes del entrenador.**

## <span id="page-17-3"></span>**6.4.1. Panel Eléctrico.**

En términos generales, panel eléctrico es un gabinete en el que se concentran elementos eléctricos y electrónicos cumpliendo con la seguridad necesaria, todos estos componentes permiten que una instalación eléctrica funcione adecuadamente.

## <span id="page-17-4"></span>**Figura 3**

*Imagen de un panel eléctrico industrial.*

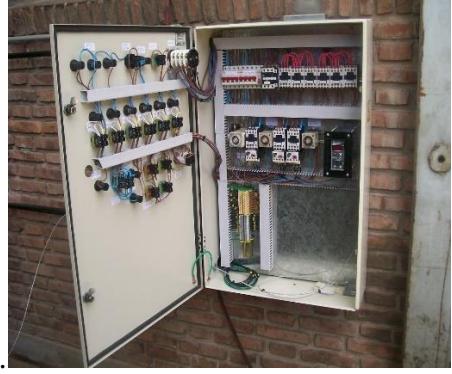

*Nota.* Imagen tomada de (TAUROSWO, 2015)

#### <span id="page-18-0"></span>**6.4.2. Sensores.**

Según Sobrevila y Sobrevila. "Un sensor es el componente de una instalación o sistema, que se encarga de recibir el valor de una magnitud preferentemente no eléctrica para convertirla en una señal eléctrica." (Sobrevila & Sobrevila, 2011)

#### <span id="page-18-1"></span>• **Sensor de movimiento PIR.**

Según Ada y DiCola. El sensor de movimiento PIR es un sensor infrarrojo herméticamente cerrado con dos puertos, y lo que detecta son cambios en el campo infrarrojo que el lente recibe. (Ada & DiCola, 2014)

## <span id="page-18-3"></span>**Figura 4**

*Imagen de un sensor de movimiento PIR.*

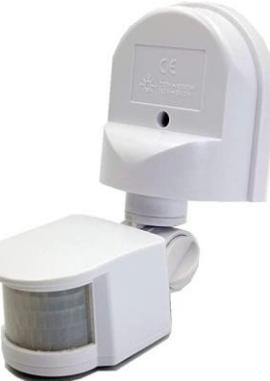

*Nota*. Imagen tomada de (Amazon).

## <span id="page-18-2"></span>**6.4.3. Contactor Eléctrico.**

Según Ingeniería Mecafenix. "El contactor eléctrico es un dispositivo capaz de permitir o bloquear el paso de la corriente, a través de la apertura o cierre de sus contactos, este dispositivo tiene la posibilidad de ser activado según su tipo de clasificación,

Los contactores pueden ser clasificados por diferentes sistemas ya sea por su constitución, por su tipo de contactos,por corriente, etc. A continuación, les dejaremos algunos de los tipos de clasificaciones." (Mecafenix, 2017)

Ingeniería Mecafenix también menciona que se clasifican de la siguiente forma:

-Contactores electromagnéticos. Su accionamiento se realiza a través de un electroimán.

-Contactores electromecánicos. Se accionan por la acción de un servomotor que carga un resorte.

-Contactores neumáticos. Se accionan mediante la presión de un gas.

-Contactores hidráulicos. Se accionan por la presión de un líquido.

Según la disposición de sus contactos:

-Contactores al aire. La apertura de los contactos se produce en el aire.

-Contactores en vacío. La apertura de los contactos se produce en el vacío.

-Contactores al aceite. La apertura de los contactos se produce en el seno de un baño de aceite.

## <span id="page-19-1"></span>**Figura 5**

*Ilustración de diferentes tipos de contactores eléctricos.*

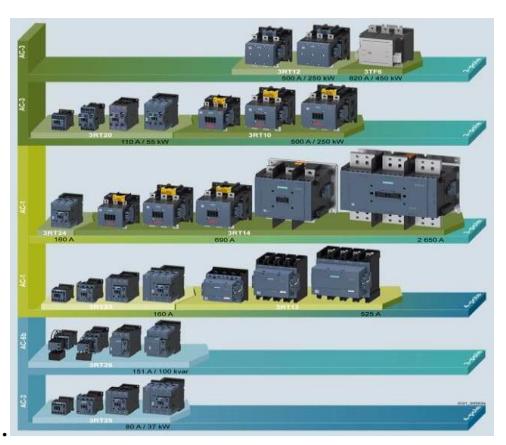

*Nota*. Ilustración tomada de (NIHIVE).

## <span id="page-19-0"></span>**6.4.4. Interruptor Magneto-Térmico.**

Se define como un interruptor de protección que sirve para proteger las instalaciones específicamente los cables por supuesto de una sobrecarga o cortocircuito. El magnetotérmico consta de dos mecanismos para protección, una parte es magnética y la otra térmica, de allí el nombre. La parte magnética es estimulada mediante el magnetismo cuando en un circuito se

produce por ejemplo un cortocircuito, mientras que la parte térmica protege de sobreintensidad, cuando por un cable corre más intensidad de la que este puede soportar. Dos pequeñas placas en contacto del magnetotérmico se dilatan separándose y es cuando se dispara. Por tanto existen diferentes calibres de magnetotérmicos que se disparan a diferentes intensidades. (Sumidelec)

#### <span id="page-20-0"></span>**Figura 6**

*Imagen de interruptores Magneto-térmicos MF.*

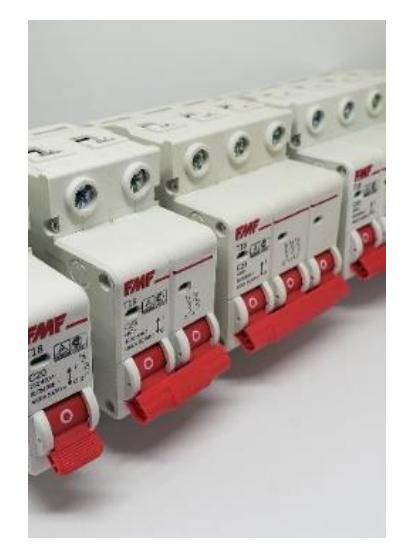

*Nota*. Imagen tomada de (Christian, 2019)

Su funcionamiento tiene las siguientes características:

• Cortocircuito: Al circular la corriente por el electroimán, crea una fuerza que, mediante un dispositivo mecánico adecuado (M), tiende a abrir el contacto C, pero solo podrá abrirlo si la intensidad I que circula por la carga sobrepasa el límite de intervención fijado (la sobrecorriente alcanza el límite de cortocircuito).

Este nivel de intervención suele estar comprendido entre tres y veinte veces (según la letra B, C, D, etc.) la intensidad nominal (la intensidad de diseño del interruptor

magnetotérmico) y su actuación es de aproximadamente unas 25 milésimas de segundo, lo cual lo hace muy seguro por su velocidad de reacción.

Esta es la parte destinada a la protección frente a los cortocircuitos, donde se produce un aumento muy rápido y elevado de corriente. Los cortocircuitos son aumentos de intensidades provocadas por contacto directo accidental entre fase y neutro.

• Sobrecarga: La otra parte está constituida por una lámina bimetálica (representada en rojo) que, al calentarse por encima de un determinado límite (sobrecorriente de sobrecarga, pero inferior al cortocircuito), sufre una deformación y pasa a la posición señalada en línea de trazos lo que, mediante el correspondiente dispositivo mecánico (M), provoca la apertura del contacto C.

Esta parte es la encargada de proteger de corrientes que, aunque son superiores a las permitidas por la instalación, no llegan al nivel de intervención del dispositivo magnético. Esta situación es típica de una sobrecarga, donde el consumo va aumentando conforme se van conectando aparatos.

Ambos dispositivos se complementan en su acción de protección, el magnético para los cortocircuitos y el térmico para las sobrecargas.

• Desconexión manual: Además de esta desconexión automática, el aparato está provisto de una palanca que permite la desconexión manual de la corriente y el rearme del dispositivo automático cuando se ha producido una desconexión. No obstante, este rearme no es posible si persisten las condiciones de sobrecarga o cortocircuito.

Incluso volvería a saltar, aunque la palanca estuviese sujeta con el dedo, ya que utiliza un mecanismo independiente para desconectar la corriente y bajar la palanca.

• Polaridad: El dispositivo descrito es un interruptor magnetotérmico unipolar, por cuanto sólo corta uno de los hilos del suministro eléctrico. También existen versiones bipolares

y para corrientes trifásicas, pero en esencia todos están fundados en los mismos principios que el descrito.

Se dice que un interruptor es de corte omnipolar cuando interrumpe la corriente en todos los conductores activos, es decir las fases y el neutro si está distribuido." (Rodriguez, 2009)

## <span id="page-22-0"></span>**6.4.5. Pulsadores.**

"Un pulsador eléctrico o botón pulsador es un componente eléctrico que permite o impide el paso de la corriente eléctrica cuando se aprieta o pulsa. El pulsador solo se abre o se cierra cuando el usuario lo presiona y lo mantiene presionado. Al soltarlo vuelve a su posición inicial." (Área Tecnología)

## <span id="page-22-1"></span>**Figura 7**

*Ilustración de pulsadores eléctricos abierto y cerrado.*

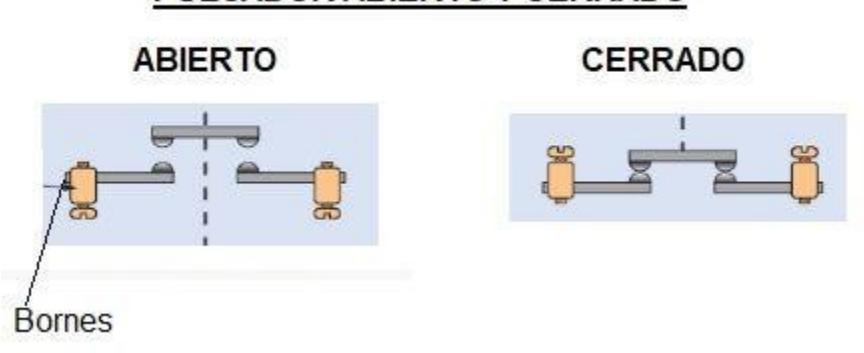

PULSADOR ABIERTO Y CERRADO

*Nota.* Ilustración tomada de (Área Tecnología).

El pulsador más normal y utilizado es el Pulsador Normalmente Abierto, es decir el que sin pulsarlo está abierto (no deja pasar la corriente).

Para este caso el funcionamiento es el siguiente:

- Pulsador Sin pulsar: Se llama posición de reposo y el pulsador esta abierto.

La corriente no puede pasar a través del pulsador.

- Pulsador Pulsado: Posición de Trabajo. Mientras lo mantengamos pulsado la corriente puede pasar por el pulsador ya que permanece cerrado.

Si dejamos de hacer presión (pulsar) sobre el pulsador, es decir si lo soltamos, vuelve a su posición de reposo o sin pulsar o abierto, impidiendo el paso de nuevo de la corriente eléctrica. Este tipo se utilizan siempre que queramos mantener el control de la corriente eléctrica a su paso por alguna parte del circuito eléctrico de forma manual.

Otro tipo de pulsador es el Pulsador Normalmente Cerrado, es decir, que en su posición de reposo, sin pulsar el pulsador, permite el paso de la corriente, y mientras lo mantengamos pulsador se corta la corriente que pasa a través de él.

## <span id="page-23-0"></span>• **Pulsador tipo hongo.**

Según Granda, Ingeniero Eléctrico de la Cámara Argentina de Seguridad, el pulsador tipo "hongo" es un elemento que permite la parada de una máquina eléctrica en caso de emergencia. (Granda, 2018)

## <span id="page-23-1"></span>**Figura 8**

*Imagen de un pulsador tipo hongo.*

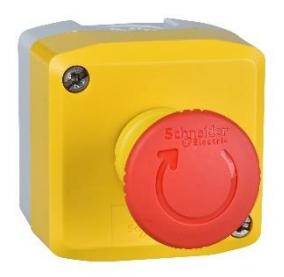

*Nota.* Imagen tomada de (Automaq).

En palabras de Granda: "La función principal del dispositivo de parada de emergencia es la de parar la máquina lo más rápidamente posible. Este dispositivo se instalará en las máquinas; se prevén para este fin dos posibilidades: por un lado, un interruptor, accionado manual o eléctricamente, situado en la línea de alimentación de la máquina; por otro, un auxiliar de mando dispuesto en el circuito auxiliar de modo que, cuando se accione, se desconecten todos los circuitos que

puedan originar peligro." (Granda, 2018)

## <span id="page-24-0"></span>**6.4.6. Selector Eléctrico Rotativo.**

Un selector eléctrico rotativo abre o cierra contactos de acuerdo a una posición seleccionada de manera manual.

## <span id="page-24-2"></span>**Figura 9**

*Ilustración de un selector eléctrico rotativo.*

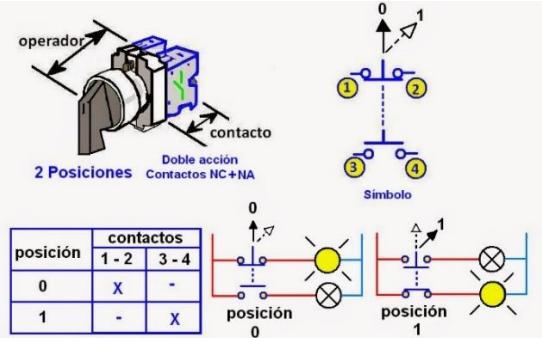

*Nota.* Ilustración tomada de (Coparoman, 2014).

En cuanto al estado que guardan los contactos es necesario contar o elaborar una tabla de cada posición ya que pueden existir infinidad de combinaciones. es recomendable verificar si efectivamente se cumple con las funciones de la tabla proporcionada.

## <span id="page-24-1"></span>**6.4.7. Pilotos LED**

Es un diodo emisor de luz que funciona con voltaje 110VAC, ideal para referencias visuales en paneles eléctricos.

## <span id="page-24-3"></span>**Figura 10**

*Imagen de pilotos LED de distintos colores.*

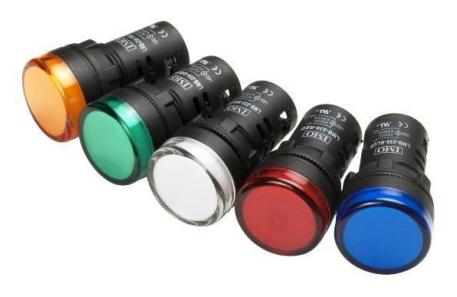

*Nota.* Imagen tomada de (ICD).

#### <span id="page-25-0"></span>**6.4.8. Finales de carrera.**

Según Ingeniería Mecafenix. "Un final de carrera o también conocido como sensor de contacto o limit switch, básicamente es un interruptor que se coloca en lugares estratégicos de la carrera de un elemento móvil para saber la posición de dicho elemento. En palabras sencillas es un sensor que nos ayuda a saber una posición en concreto de cualquier objeto móvil, como por ejemplo; una ventana, una puerta, un elevador, cuando un objeto llega al final de una cinta transportadora o para saber si un pistón de un cilindro está afuera o adentro." (Mecafenix, 2017)

#### <span id="page-25-1"></span>**Figura 11**

*Imagen de un final de carrera utilizado en un portón.*

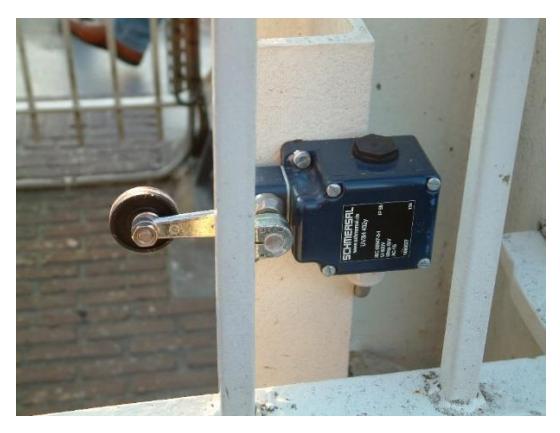

*Nota.* Imagen tomada de (Wikimedia).

Estos sensores tienen 2 tipos de funcionamiento: modo positivo y modo nocturno.

En el modo positivo el sensor se activa cuando el elemento a controlar tiene una tarea que hace que el eje se eleva y se conecta con el objeto móvil con el contacto NC (normalmente cerrado). Cuando el muelle (resorte de presión) se rompe, el sensor se queda desconectado.

El modo negativo es la inversa del modo anterior, cuando el objeto controlado tiene un saliente que empuje el eje hacia abajo, forzando el resorte de copa y haciendo que se cierre el circuito.

#### <span id="page-26-0"></span>**6.4.9. Motor monofásico de arranque por capacitor.**

Según EcuRed. "El motor monofásico de arranque por capacitor. Son motores técnicamente mejores que los motores de fase partida. También disponen de dos devanados, uno auxiliar y otro principal. Sobre el devanado auxiliar se coloca un capacitor (condensador) en serie, que tiene como función el de aumentar el par de arranque, entre 2 y 4 veces el par normal. Como se sabe, el capacitor desfasa la fase afectada en 90º, lo cual quiere decir, que el campo magnético generado por el devanado auxiliar se adelanta 90º respecto al campo magnético generado por el devanado principal. Gracias a esto, el factor de potencia en el momento del arranque, está próximo al 100%, pues la reactancia capacitiva del condensador (XC) anula la reactancia inductiva del bobinado (xL). Por lo demás, se consideran igual que los motores de fase partida, en cuanto a cambio de giro, etc. Lo único importante que debemos saber, es que con un capacitor en serie se mejora el arranque." (EcuRed)

#### <span id="page-26-1"></span>**Figura 12**

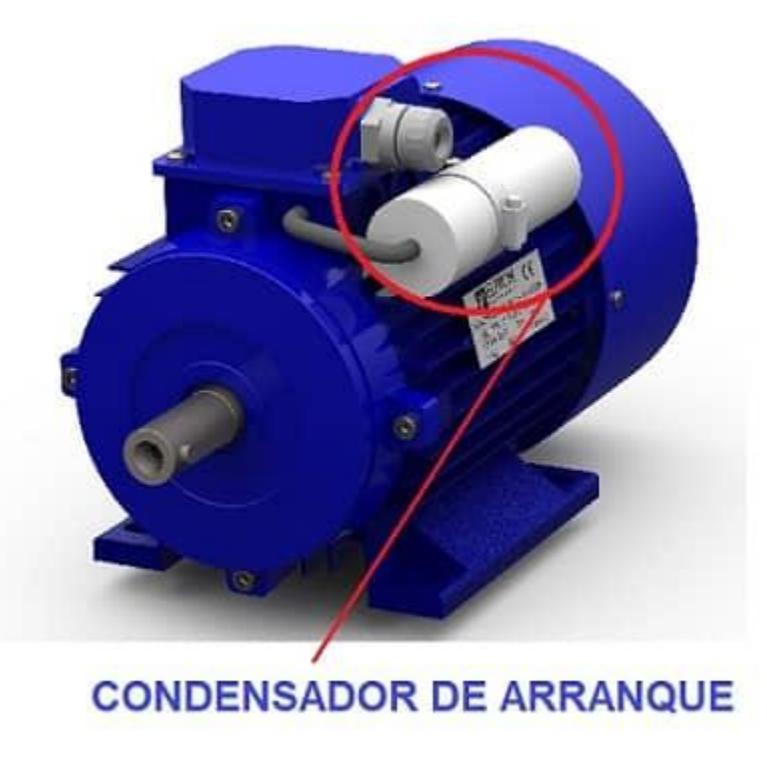

*Imagen de un motor con condensador de arranque.*

*Nota.* Imagen tomada de (EcuRed).

## **VII. DISEÑO METODOLÓGICO**

#### <span id="page-27-1"></span><span id="page-27-0"></span>**7.1. Tipo de Estudio**

Esta investigación tiene un enfoque mixto pues se promedian los datos obtenidos de los estudiantes de la asignatura de control automático de la carrera de Ingeniería Electrónica en la UNAN-Managua, para identificar el problema en cuestión el cual no genera resultados matemáticos o numéricos, sino que se busca señalar las causas del problema y brindar una solución por lo que el tipo de investigación es causal.

Se registró información de participantes docentes y el alumnado, sin alterar el entorno natural en el que existen, y en un período de tiempo que es el presente, por esto la investigación es a su vez transversal.

## <span id="page-27-2"></span>**7.2. Área de estudio**

El área de estudio es el laboratorio de PLC de la carrera de Ingeniería Electrónica de la Universidad Nacional Autónoma de Nicaragua UNAN-Managua.

#### <span id="page-27-3"></span>**7.3. Universo y Muestra**

El universo de la investigación está formado por el alumnado y miembros docentes de la carrera de Ingeniería Electrónica, la muestra en cuestión fue realizada como muestreo aleatorio simple y se compone de diez alumnos de la carrera de Ingeniería Electrónica de quinto año y tres docentes de la carrera directamente relacionados al laboratorio de PLC.

#### Muestra:

La muestra consiste en veinte miembros del alumnado de la carrera de Ingeniería Electrónica de la UNAN-Managua.

#### Tipo de Muestreo:

El tipo de muestra será dirigido a estudiantes la carrera de Ingeniería Electrónica que hayan cursado la asignatura de control automático.

# <span id="page-28-0"></span>**7.4. Variables y operacionalización de variables.**

# <span id="page-28-1"></span>**Tabla 1**

*Modelo de operacionalización de variables.*

| Objetivos                           | Variable       | Subvariables                | Variable operativa                    | Técnicas de    |
|-------------------------------------|----------------|-----------------------------|---------------------------------------|----------------|
| Específicos                         | Conceptual     | Documentales                | o indicador                           | recolección de |
|                                     |                |                             |                                       | datos          |
| Diagnosticar las<br>necesidades del | Diagnóstico    | Acceso a<br>herramientas de | Dispositivos con<br>los que cuenta la | Encuesta       |
| alumnado en                         |                | aprendizaje de              | UNAN-Managua.                         |                |
| cuanto a                            |                | control                     |                                       |                |
| herramientas de                     |                | automático.                 |                                       |                |
| aprendizaje de la                   |                |                             |                                       |                |
| asignatura de                       |                |                             |                                       |                |
| control                             |                |                             |                                       |                |
| automático.                         |                |                             |                                       |                |
| Diseñar un                          | Prototipo de   | Partes y                    | • Costos                              | Análisis       |
| prototipo de                        | entrenador PLC | circuitería.                | • Calidad                             | documental     |
| entrenador de                       | de bajo costo. |                             |                                       |                |
| PLC de bajo costo                   |                |                             |                                       |                |
| que cumpla con                      |                |                             |                                       |                |
| las necesidades de                  |                |                             |                                       |                |
| aprendizaje de los                  |                |                             |                                       |                |
| estudiantes de                      |                |                             |                                       |                |
| Ingeniería                          |                |                             |                                       |                |
| Electrónica de la                   |                |                             |                                       |                |
| UNAN-Managua.                       |                |                             |                                       |                |
|                                     |                |                             |                                       |                |
| Implementar guías                   | Documentación  |                             | · Redacción                           | Análisis       |

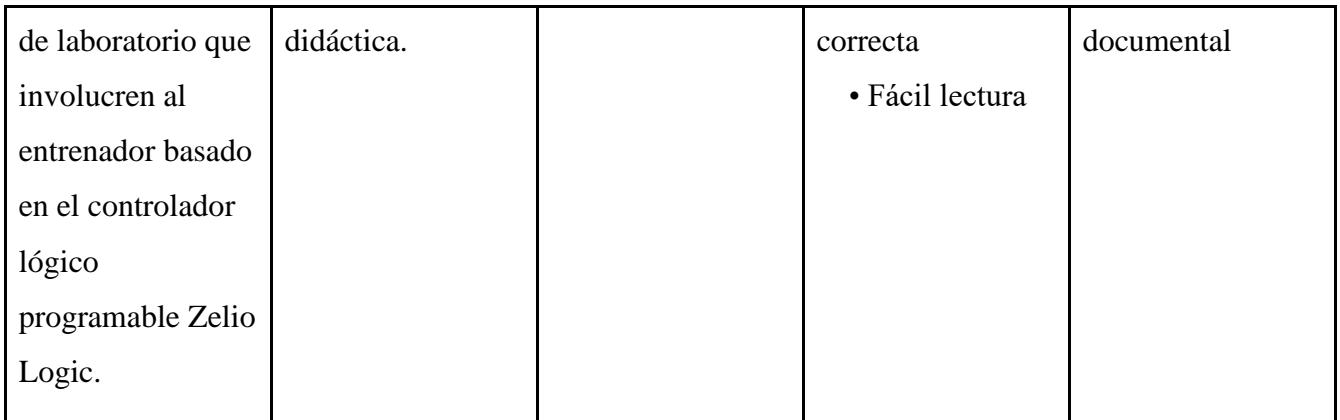

## <span id="page-29-0"></span>**7.5. Métodos, Técnicas e Instrumentos de Recolección de datos e información**

Una de las técnicas de recolección de datos utilizada en esta investigación es la encuesta, realizada con el fin de identificar el problema hasta su núcleo y utilizar estos datos para brindar soporte a la solución ofrecida en este documento.

Una segunda técnica, es la de análisis documental donde se obtienen datos de una fuente primaria como los son los libros, artículos científicos y documentación del fabricante; debido a la naturaleza técnica de esta investigación es de vital importancia adherirse a la teoría detrás de la misma.

## <span id="page-29-1"></span>**7.6. Procedimientos para la recolección de datos e información**

En lo que respecta a la encuesta fue realizada para identificar el problema específico, sus causas y posibles soluciones, luego a través del análisis encontrar la solución más eficiente, los datos fueron obtenidos a través de encuestas realizadas en el campus universitario.

En cuanto al análisis documental, se utilizaron herramientas como Google Académico, los repositorios del CNU, y la documentación ofrecida por Schneider Electric, con el fin de entender el funcionamiento del componente central de la tarjeta entrenadora para poder utilizarlo correctamente y de forma segura.

#### <span id="page-30-0"></span>**7.7. Plan de análisis y procesamiento de datos**

Los datos recibidos en la encuesta fueron analizados de forma mixta. La naturaleza de la encuesta es totalmente cualitativa los resultados arrojados por la misma, son "binarios", es decir, que no dejan lugar a especulación, dando así una ruta lineal a seguir en la solución del problema.

<span id="page-30-1"></span>Los datos serán divididos en subgrupos clasificados como "Apoya la propuesta" y "No apoya la propuesta".

#### **VIII. DESARROLLO**

#### <span id="page-30-2"></span>**8.1. Diagnóstico.**

#### <span id="page-30-3"></span>**8.1.1. Macro y micro-localización.**

En esta imagen se puede plantear a grandes rasgos la ubicación donde se realizan los estudios y métodos de análisis de la problemática la cual fue dirigida a los estudiantes de la carrera de ingeniería en electrónica que cursan el quinto año pues han estudiado la asignatura de control automático, con el fin de conocer la necesidad de integrar nuevas tecnologías de aprendizaje como lo puede ser la aplicación de tarjetas entrenadoras modulares de autómatas programables en el laboratorio de control automático de la UNAN-Managua a cómo puede verse en la siguiente imagen donde se ubica el laboratorio mencionado.

# <span id="page-31-0"></span>**Figura 13**

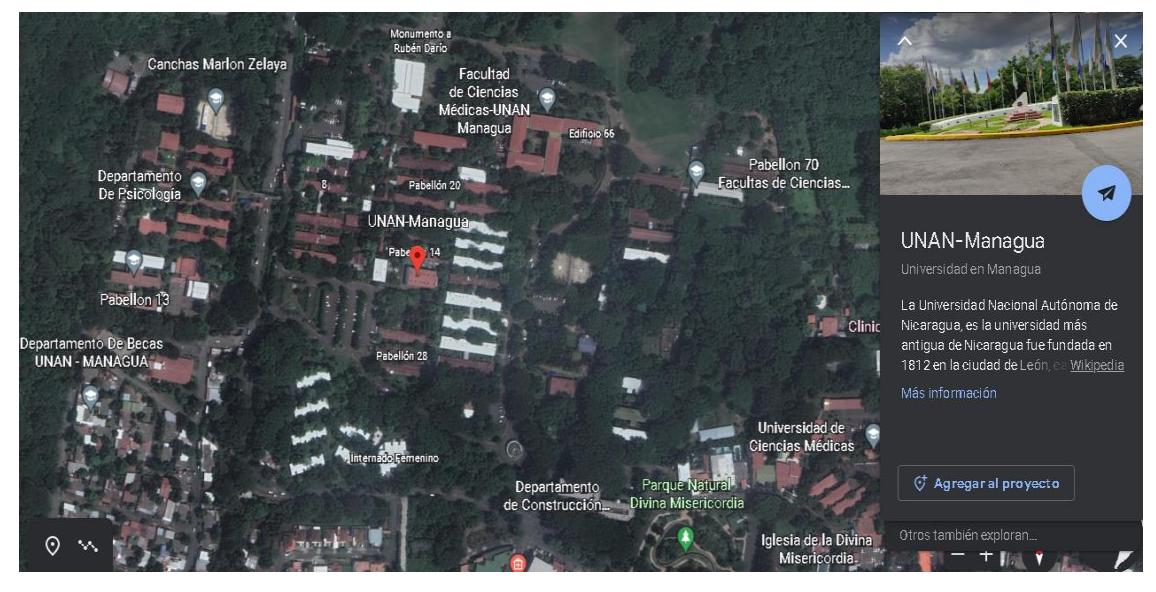

*Macro-localización de la implementación.*

*Nota.* Esta imagen muestra la ubicación de la UNAN-Managua utilizando Google Maps.

## <span id="page-31-1"></span>*Figura 14*

*Micro-localización de la implementación.*

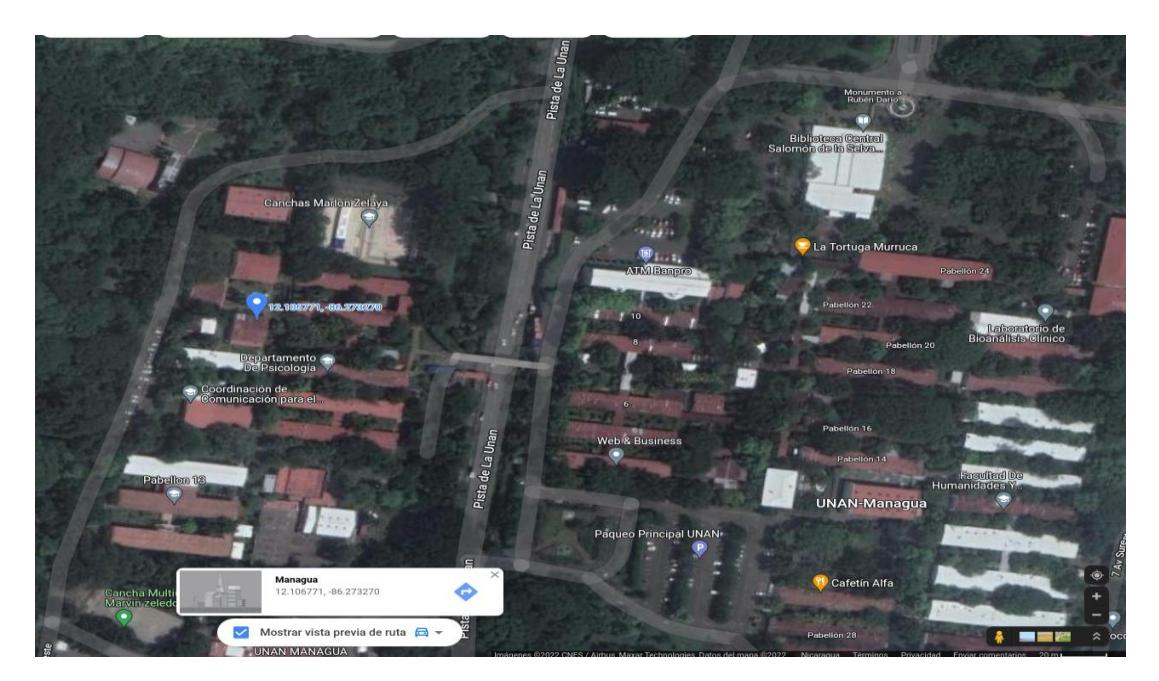

*Nota. Esta imagen muestra la ubicación del laboratorio de control automático en la UNAN-Managua utilizando Google Maps.*

En las siguientes imágenes se pueden observar la infraestructura del laboratorio.

# <span id="page-32-0"></span>**Figura 15**

*Fotografía del interior del laboratorio de control automático de la UNAN-Managua.*

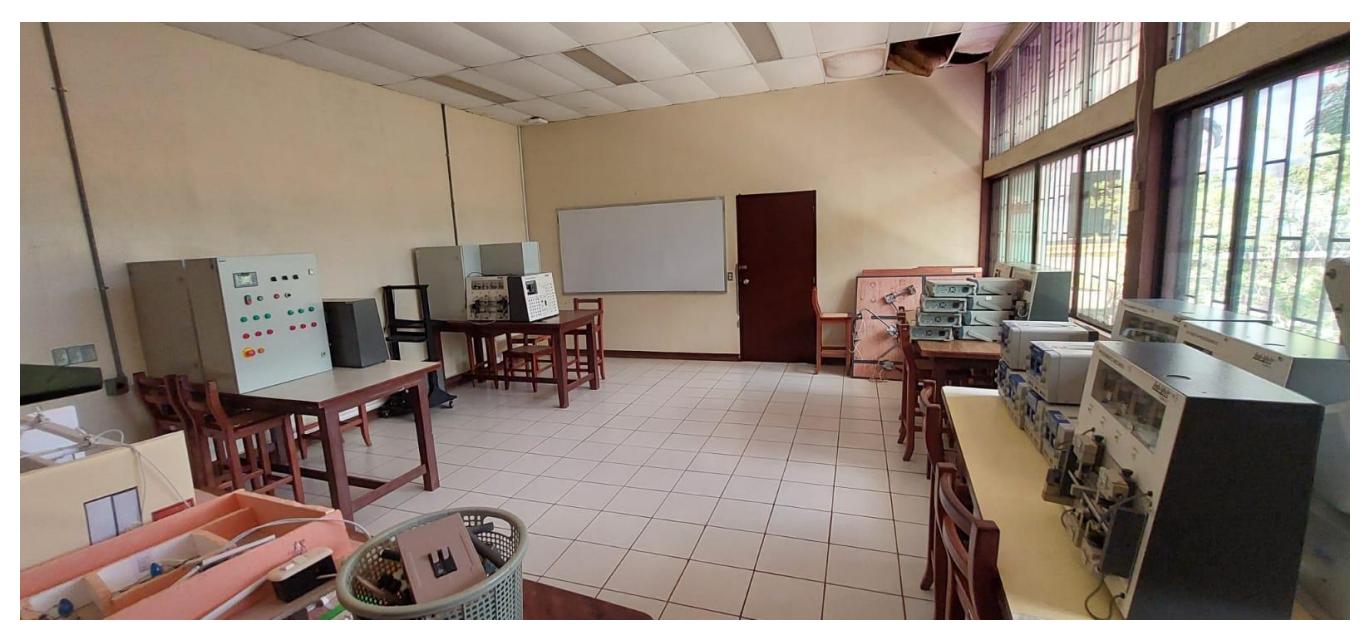

## <span id="page-32-1"></span>**Figura 16**

*Fotografía del interior del laboratorio de control automático desde diferente ángulo.*

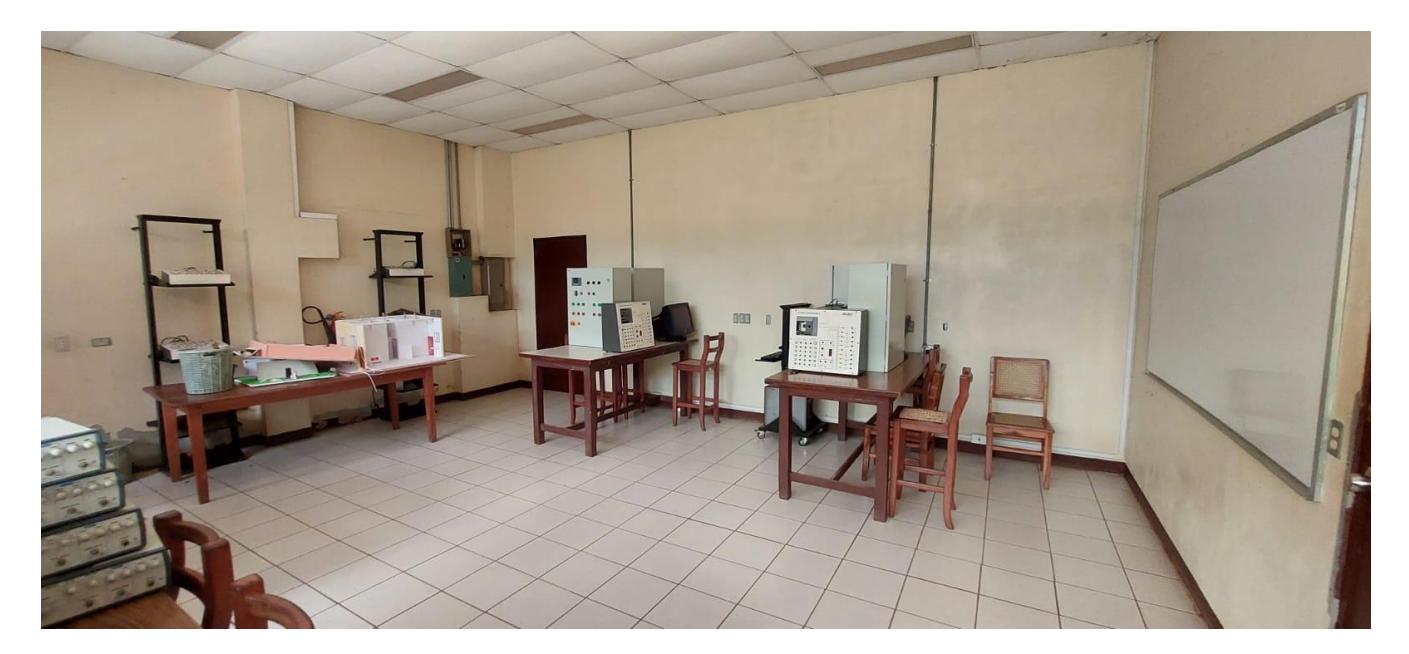

En las imágenes anteriores se observa el laboratorio en su interior, donde se logran apreciar las estaciones con las que la institución cuenta actualmente.

## <span id="page-33-1"></span>**Figura 17**

*Fotografía del exterior del laboratorio de control automático de la UNAN-Managua.*

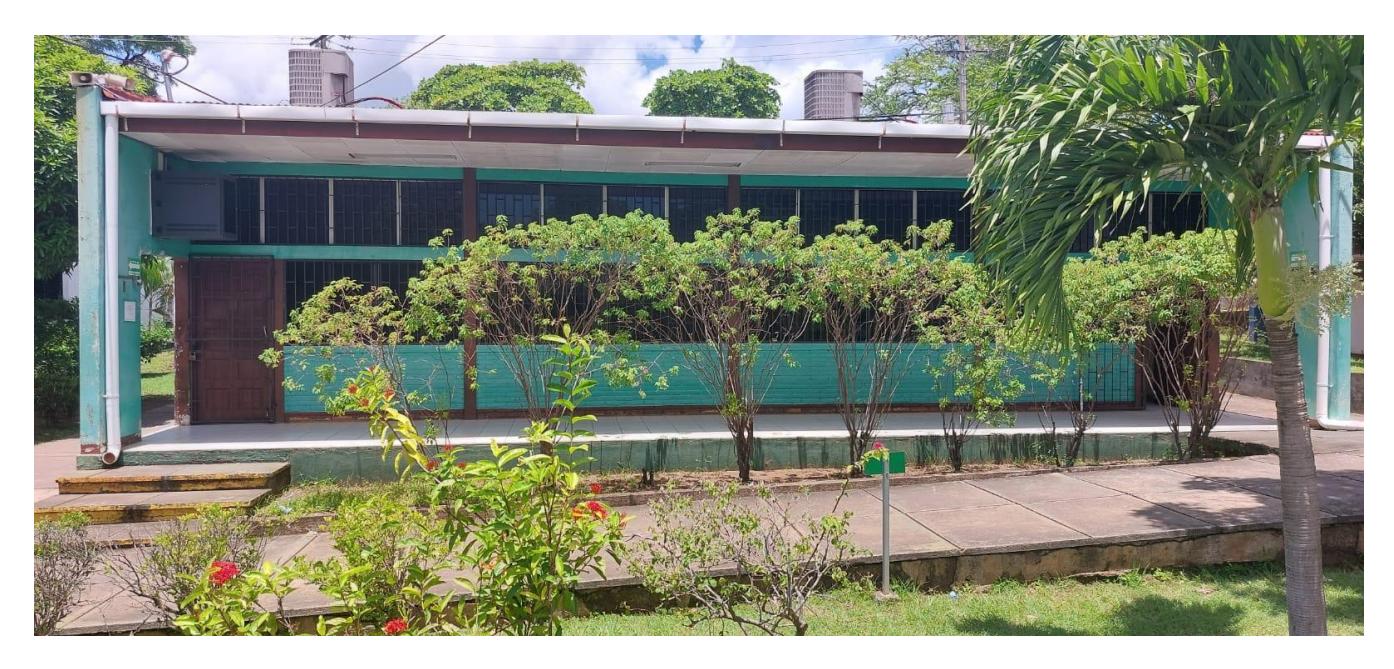

#### <span id="page-33-0"></span>**8.1.2. Análisis de encuesta.**

En el mercado laboral nacional, el control automático se lleva a cabo de múltiples formas, desde microcontroladores hasta autómatas programables, debido a esto, los profesionales del futuro deben estar preparados para enfrentarse a un mercado cambiante y lleno de alternativas, es por ello que la Universidad Nacional Autónoma de Nicaragua se encarga de brindar las herramientas necesarias a los estudiantes para que puedan evolucionar como profesionales, en este caso, ¡la plataforma LOGO! 8 de SIEMENS, un equipo muy utilizado en aplicaciones de baja complejidad en la industria, sin embargo, es necesario aclarar que los equipos de SIEMENS son una de varias alternativas disponibles en el mercado nacional y de acuerdo con los datos que fueron obtenidos con la encuesta realizada a estudiantes de la carrera de Ingeniería Electrónica que ya cursaron la asignatura de Control Automático, es necesario ofrecer alternativas a los estudiantes de la carrera, esto se puede observar en el análisis que se realizó de los resultados.

1. ¿Cuáles PLC'S aprendió a programar en la clase de control automático?

#### <span id="page-34-0"></span>**Figura 18**

*Gráfico de barras de resultados de pregunta número uno.*

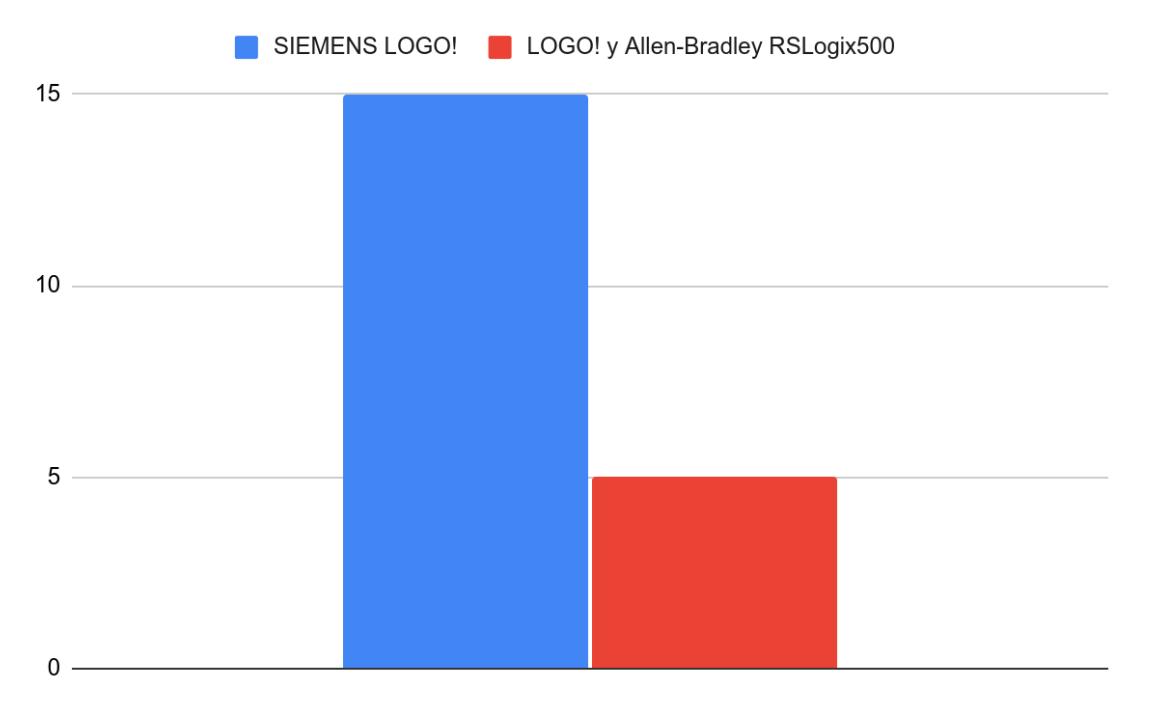

De la muestra de veinte estudiantes, quince respondieron que aprendieron a programar LOGO! 8 de SIEMENS y nueve personas respondieron que aprendieron LOGO! 8 y RSLogix 500 de Allen-Bradley a través del simulador LogixPro 500 PLC Simulator, ambos autómatas forman parte del plan de estudios de control automático de la carrera de Ingeniería Electrónica de la UNAN-Managua, por lo que los resultados fueron predecibles. esto se debe a que por el momento las alternativas disponibles en la universidad son 8 LOGO! 8 de SIEMENS y software de simulación del RSLogix 500 puesto que los equipos Allen-Bradley con los que cuenta la institución han cumplido su vida útil.

2. ¿Conoce usted otras marcas de PLC a la aprendidas en la clase de control automático?

#### <span id="page-35-0"></span>**Figura 19**

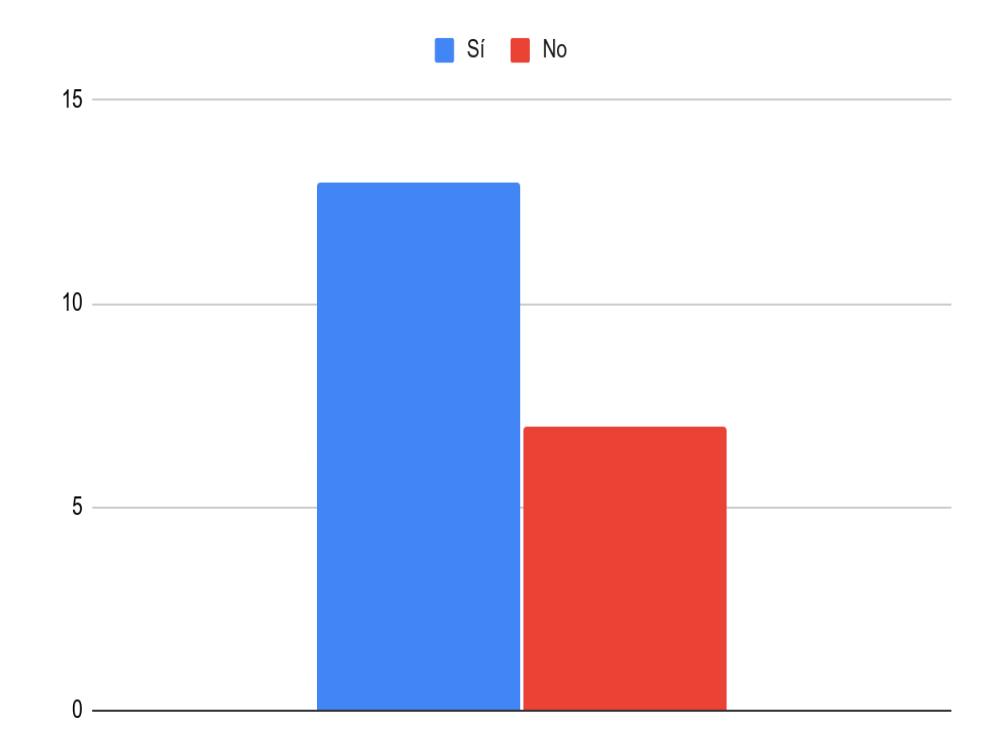

*Gráfico de barras de resultados de pregunta número dos.*

En la segunda pregunta, el 65% de la muestra, es decir, trece estudiantes, respondieron tener conocimiento de la existencia de marcas alternativas a las aprendidas en la asignatura de control automático disponibles en el mercado, mientras que el restante, negaba tener algún tipo de noción de marcas diferentes a las presentes en la institución. Estos datos demuestran que alrededor de un 35% de los estudiantes no están familiarizados con las diferentes opciones de autómatas que podrían encontrarse en el campo laboral.
3. Si la respuesta anterior fue afirmativa, mencione las marcas de su conocimiento:

#### **Figura 20**

*Gráfico de barras de resultados de pregunta número tres.*

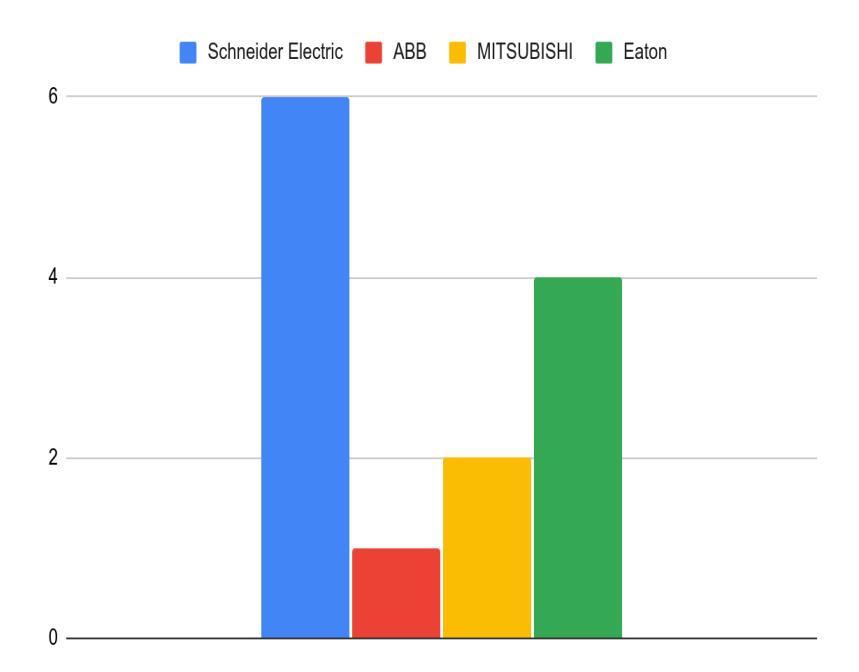

En la tercera pregunta, se presentó un espacio para que los encuestados que respondieron sí conocer otras marcas, anotaran exactamente con qué marcas estaban familiarizados, las respuestas fueron variadas como se puede observar en la gráfica, sin embargo dos marcas destacan sobre la demás, Schneider Electric y Eaton, dos marcas con bastante presencia en la industria nacional, estos resultados brindan un camino claro a seguir en el diseño del entrenador. Cabe recalcar que estos 13 participantes en cuestión, que tan sólo el 23.1% expresó tener experiencia operando los dispositivos y el resto aclaró solo conocerlos de nombre, esto es un reflejo de la necesidad de ofrecer nuevas alternativas, para generar ingenieros aún más capaces.

4. ¿Cree usted que es beneficioso para su formación profesional estudiar alternativas de PLC´S distintas a las impartidas en el laboratorio de la universidad?

#### **Figura 21**

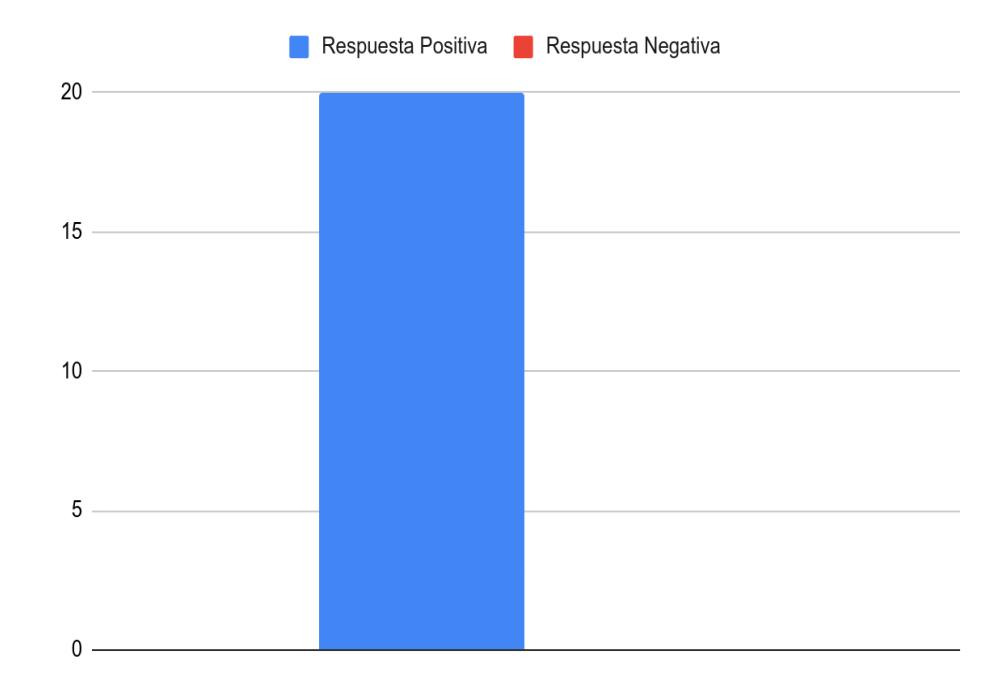

*Gráfico de barras de resultados de pregunta número cuatro.*

Las respuestas en esta pregunta fueron positivas en una 100%, sin embargo es necesario mencionar, que el tipo de afirmaciones fue variado, el 15% de la muestra expresó estar muy de acuerdo basados en sus conocimientos y experiencia, mientras que el otro 85% declaró estar de acuerdo a pesar de no tener mucha experiencia operando autómatas programables. Esto significa que en la carrera de Ingeniería Electrónica de la UNAN-Managua, una gran parte de los estudiantes desean diversificar y expandir sus conocimientos en control automático y PLCs.

5. Según su criterio de las marcas que mencionó ¿cuál considera usted la mejor alternativa para el aprendizaje de programación lógica?

### **Figura 22**

*Gráfico de barras de resultados de pregunta número cinco.*

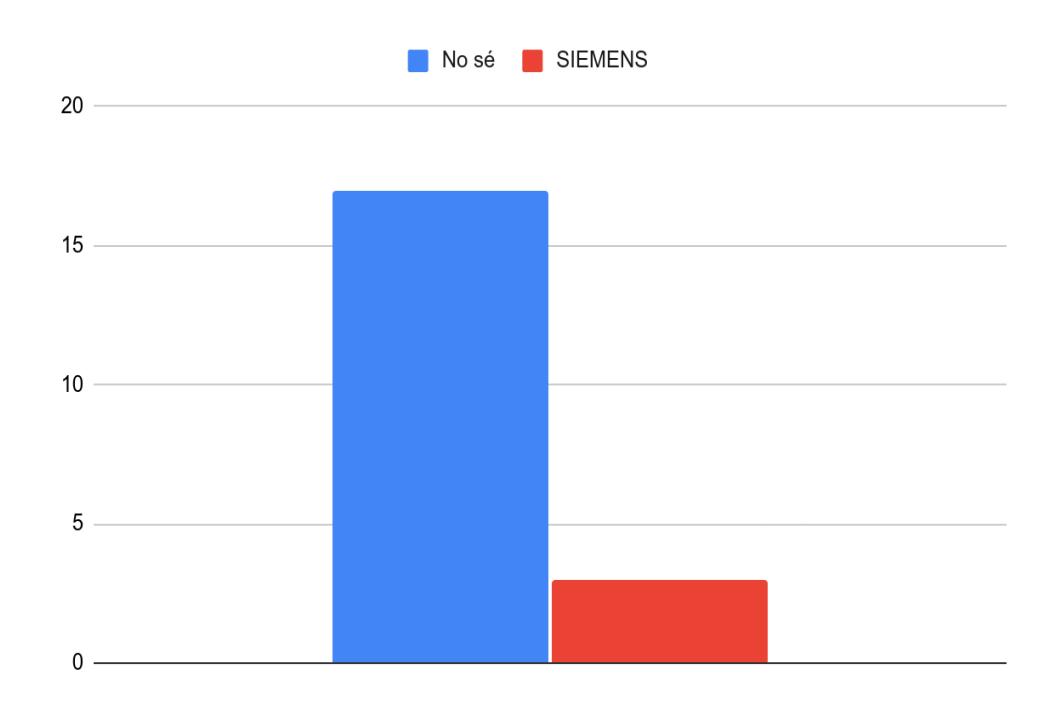

En el análisis de esta pregunta se observa la incertidumbre presente en los estudiantes al tratarse de marcas de PLCs y los resultados reflejan que el alumnado no siente tener los conocimientos necesarios para elegir una o varias marcas como la mejor alternativa para el aprendizaje de PLCs, por lo que sería beneficioso ofrecer nuevas opciones de autómatas programables para familiarizar a los estudiantes con las distintas arquitecturas disponibles en el mercado y que los mismo puedan desarrollar sus propios criterios respecto al tema y a la vez no verse abrumados por una industria cambiante.

6. ¿Considera que la implementación de un panel entrenador basado en una tecnología aparte de la utilizada en la universidad sea una buena opción para diversificar el aprendizaje del control automático?

#### **Figura 23**

*Gráfico de barras de resultados de pregunta número seis.*

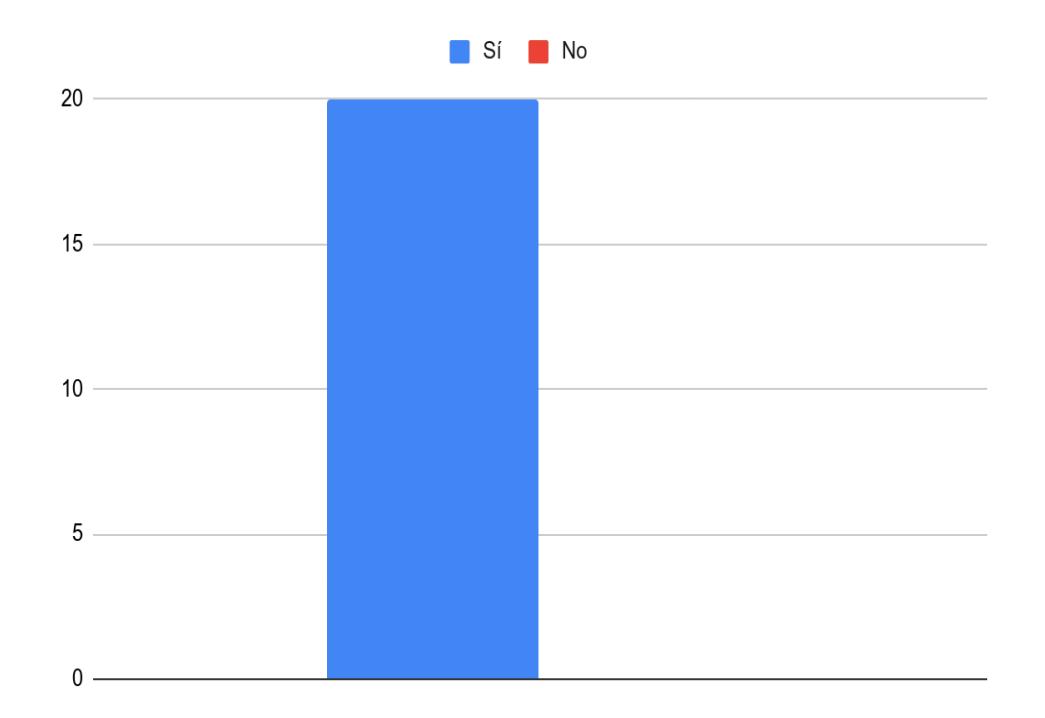

Los resultados de la sexta y última pregunta, demuestran que el alumnado, en este caso el 100% de la muestra, cree que la implementación de una tarjeta entrenadora modular, capaz de funcionar con distintas arquitecturas es una excelente opción para diversificar la enseñanza de control automático y que al ser modular se pueden estudiar distintas arquitecturas desde la misma tarjeta lo que promueve la diversificación que se busca con esta investigación.

#### **8.1.3. Requerimientos del estudiante.**

Al procesar los resultados obtenidos a través de la encuesta, se logran extraer los requerimientos (necesidades), del alumnado de Ingeniería Electrónica. Los resultados obtenidos permiten sintetizar estos requerimientos en una necesidad imperativa.

Se requiere un medio de aprendizaje práctico que promueva la familiarización de los estudiantes con diferentes arquitecturas de PLCs y les permita diversificar sus conocimientos en un ambiente controlado, por lo que, ¡se propone un panel entrenador basado en la arquitectura más conocida por los estudiantes después del LOGO! 8 de SIEMENS; acompañada de material didáctico para ser utilizado como guía en el aprendizaje de la asignatura de Control Automático en los laboratorios de la institución. Teniendo esto en mente es posible proceder con el diseño y construcción de un entrenador que cumplas los requerimientos anteriores.

#### **8.2. Diseño y construcción de prototipo.**

Para fabricar un entrenador que cumpla los requerimientos obtenidos a través del proceso de diagnóstico de la investigación, se decidió, que también es necesario seguir ciertas condiciones durante el proceso de diseño, la cuáles son:

- El equipo debe tener una arquitectura distinta a la de los equipos basado en LOGO! 8 ya presentes en la UNAN-Managua.
- El equipo debe ser fácil de replicar y modificar.
- El equipo debe ser de bajo costo.
- El equipo debe contar con material didáctico y laboratorios prácticos que sirvan de apoyo en el aprendizaje para el estudiante.

#### **8.2.1. Arquitectura del entrenador.**

La arquitectura seleccionada para la construcción del entrenador, fue elegida basándose en las encuestas realizadas al alumnado de la carrera de Ingeniería Electrónica, siendo esta, la arquitectura Zelio Logic de Schneider Electric, un nano-PLC con bastante presencia en el mercado nacional como una alternativa más económica a controladores de mayor precio.

## **Figura 24**

*Imagen de Zelio Logíc SR2 B121BD 24VDC.*

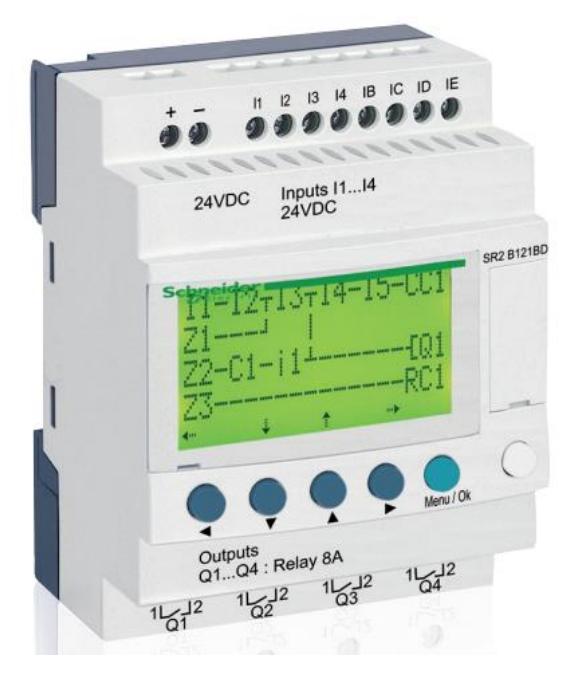

*Nota.* Imagen tomada de (Electric, 2017).

La familia del Zelio Logic, ofrece la funcionalidad y el poder que se necesita para el entrenador, en específico se eligió el modelo SR3 B101FU el cual trabaja con una alimentación de 110 a 240 VAC, lo que ofrece la libertad de trabajar con corriente alterna. De igual forma, el Zelio Logic cumple con todos los estándares de seguridad y calidad de su segmento (EN, ISO, etc).

Su bajo costo, poder de procesamiento, movilidad y simplicidad lo convierten en la arquitectura seleccionada para el entrenador, a pesar de que el mismo no cumpla con la industria 4.0. Además, el equipo cumple con dos etapas de la pirámide de la automatización, sin embargo es posible alcanzar tanto la tercera etapa de la pirámide como la industria 4.0 utilizando módulos adicionales.

*Ilustración de la pirámide de la automatización.*

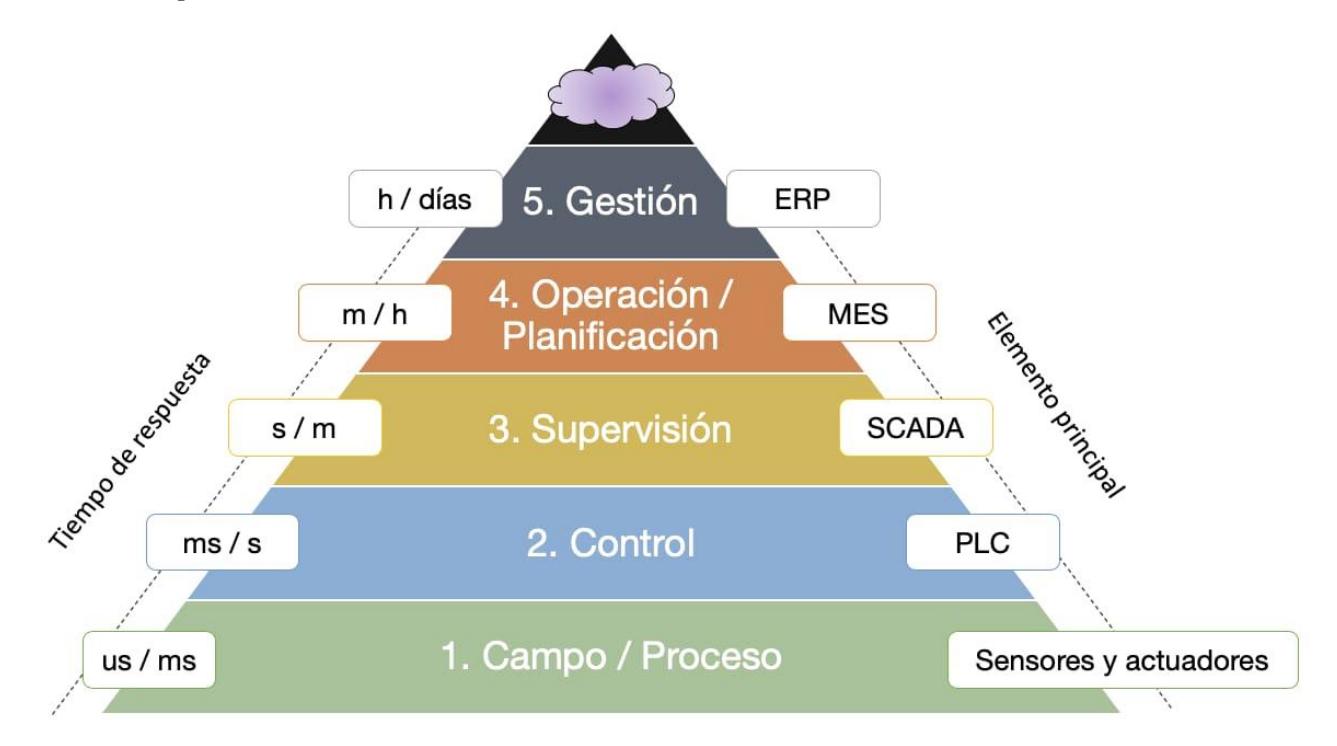

*Nota. En la imagen se observan las distintas etapas de la automatización, tomada de* (Brunete, San Segundo, & Herrero)*.*

Las etapas de la pirámide de la automatización que cumple el entrenador de PLC son dos:

- Campo/Proceso.
- Control.

Sin embargo, como se mencionó anteriormente, el posible alcanzar la tercera etapa con los módulos para Zelio Logic SR3NET01BD y SR3MBU01BD.

#### **8.2.2. Diseño de prototipo.**

Para cumplir con la condición de que el equipo sea fácil de replicar y modificar, se tomó la decisión de hacer un diseño de prototipo donde lo más importante sea la simplicidad, por lo que se decidió utilizar un panel eléctrico, dicho panel debe contar con el suficiente espacio de trabajo, esto llevo a la decisión de utilizar un panel de 400x500x250mm, dicho panel albergará el entrenador sin problema y ofrecerá suficiente espacio para realizar modificaciones futuras.

### **Figura 26**

*Imagen de un panel eléctrico industrial vacío.*

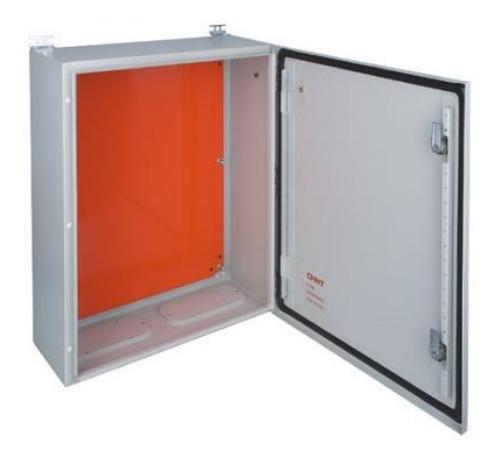

*Nota.* Imagen tomada de (Interempresas)

Dicho panel, contará con tres filas de dins, donde se podrán anclar diferentes componentes incluyendo el Zelio Logic.

El panel entrenador, se presentará con una serie de componentes ya incluidos, sin embargo, la libertad obtenida a través del uso de un PLC, permitirá que dichos componentes sean reemplazados o bien se añadan más componentes a los ya presentes. Los componentes incluidos son:

- Panel Eléctrico NewTrend.
- Zelio Logic SR3 B101FU 110...240VAC
- Dos interruptores magneto-térmico 110V de Schneider Electric.
- Dos contactores 110V marca Siemens modelo SIRIUS.
- Pulsador de emergencia tipo "Hongo".
- Pulsador doble.
- Pilotos LED 110VAC.
- Selector eléctrico rotativo.
- Borneras de 10x10 entradas-salidas.
- Guardamotor bimetálico SIEMENS
- 12 metros de cable protoduro THHN A.W.G calibre 12
- 3 metro de cable protoduro THHN A.W.G calibre 14
- 10 metros de cable de control multilínea.

# **8.2.3. Costo del prototipo.**

## **Presupuesto de realización de panel entrenador basado en Zelio Logic.**

#### **Tabla 2**

*Tabla de presupuesto de implementación.*

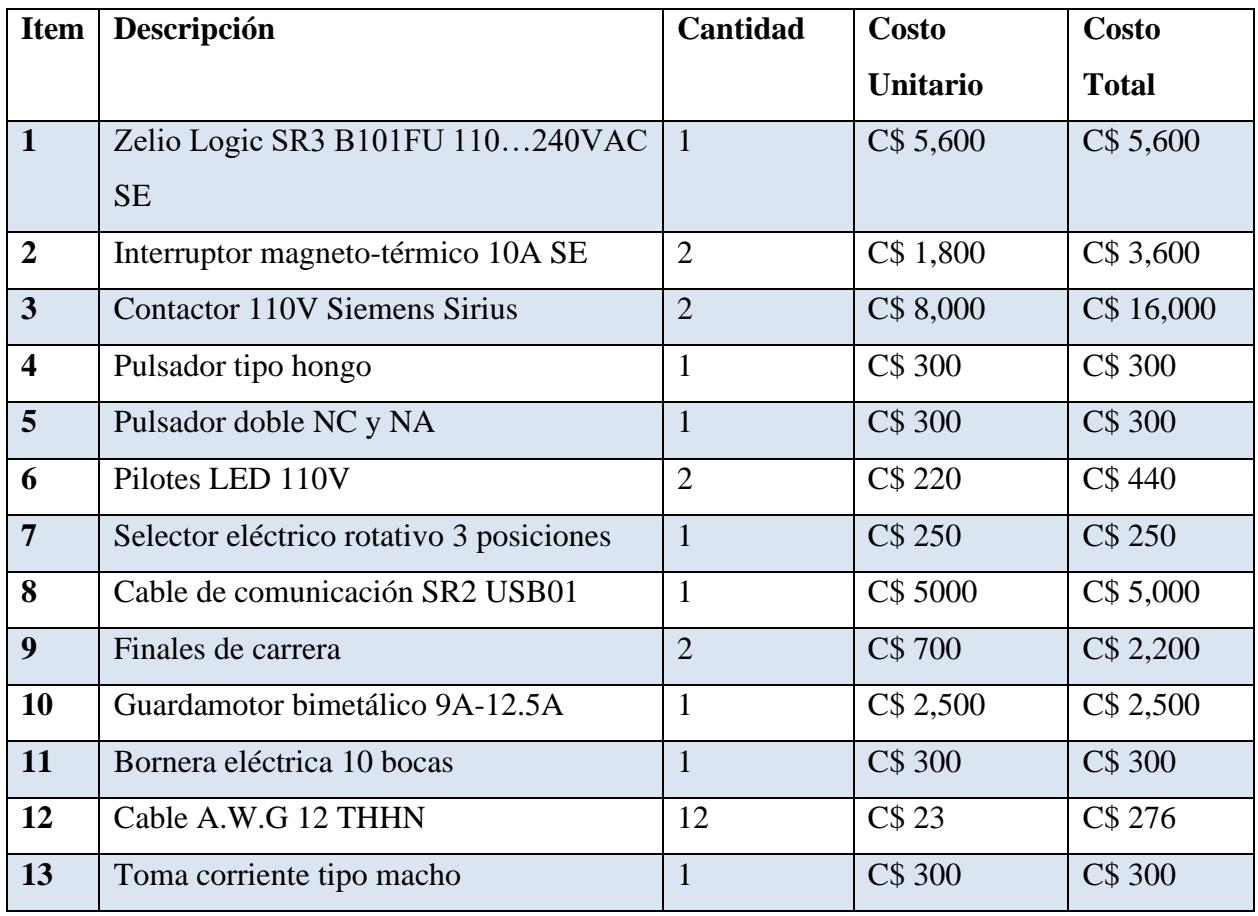

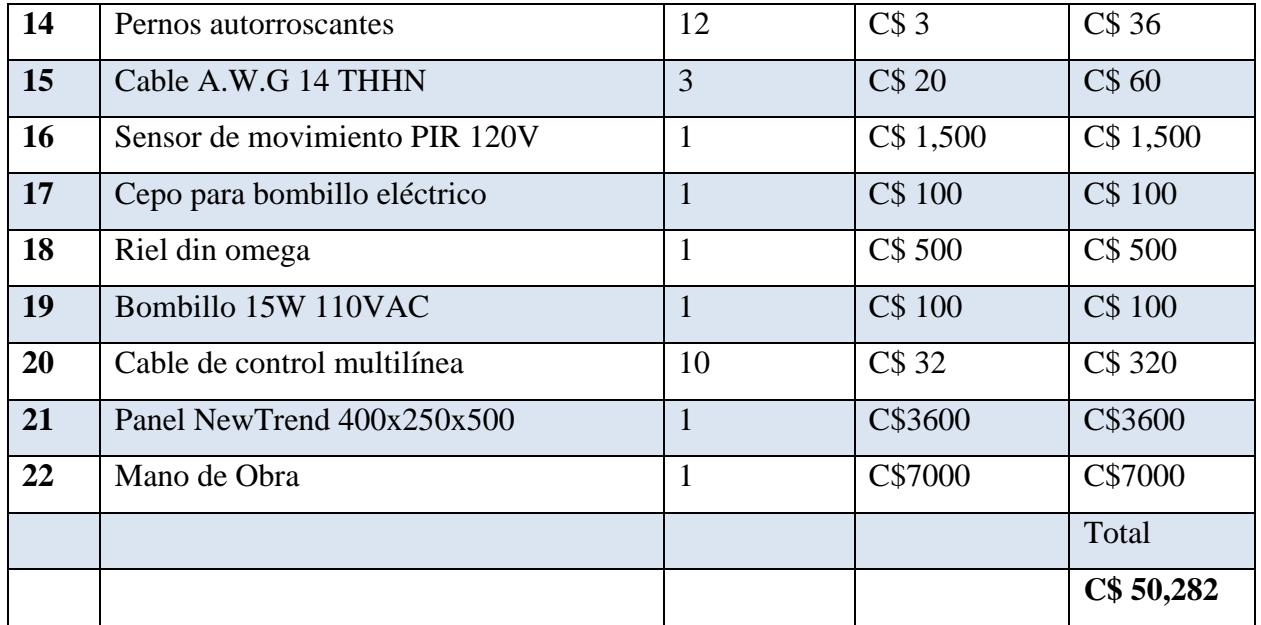

La tabla anterior muestra el costo de desarrollo del entrenador, la cantidad de C\$ 50,282.00, alrededor de U\$ 1,396.72, una cantidad considerable, sin embargo, al comparar con entrenadores de PLC presentes en el mercado, la diferencia es evidente, equipos comerciales de entrenamiento en PLC oscilan entre los C\$ 120,000 hasta los C\$190,000, respectivamente de entre U\$3300 a U\$5700 aproximadamente, un ejemplo podrían ser la amplia gama de entrenadores ofrecidos por KANDH.

Habiendo analizado el costo del panel, es válido decir que cumple con la condición de bajo costo para su segmento.

### **8.2.4. Material didáctico y laboratorios.**

La redacción del material didáctico tiene la condición de ser un apoyo en el aprendizaje del estudiante, es decir, la misma no será un libro de texto que explique conceptos básicos, sino una guía de aprendizaje que sirva de soporte para la teoría adquirida en las clases teóricas. A pesar de esto, el material didáctico deberá contar con un capítulo introductorio al mundo de la programación lógica, exactamente, programación LADDER, de forma que el estudiante pueda dar sus primeros pasos en la programación de PLC y que llevé consigo el respaldo de una buena base teórica.

Teniendo los puntos anteriores en cuenta, se diseñó el material didáctico de la siguiente forma:

- Capitulo introductorio al entrenador de PLC.
- Laboratorio #1: Iluminación Automática.
- Laboratorio #2: Start y stop de un motor, utilizando Zelio Logic.
- Laboratorio #3: Aplicación de inversor de giro en portón automático.

Como se logra observar, el material didáctico tendrá cuatro partes, también se enfocará en el ámbito práctico de la asignatura de control automático, pues tan solo el 25% del material será teórico. Además de esto, el material contará con asignaciones correspondientes a cada segmento, tanto teóricas como prácticas, de forma que la adquisición de conocimientos pueda ser evaluada y reforzada.

Se emitirán dos versiones de dicho material didáctico, una dirigida al estudiante y una dirigida al docente, la última contará con las respuestas y procedimientos correctos para responder a las asignaciones, de manera que el docente cuente con una referencia en la cual basar sus evaluaciones. Ambas versiones seguirán el formato estándar utilizado en la carrera de Ingeniería Electrónica de la UNAN-Managua.

### • **Capítulo Introductorio al entrenador de PLC.**

Este capítulo introductorio tiene como objetivo familiarizar al estudiante con el panel entrenador, su funcionamiento, especificaciones y sus componentes, de forma que el estudiante tenga conocimiento sobre el hardware sobre el que trabaja, después, también se le ofrecen enlaces a material de aprendizaje de programación LADDER.

#### • **Guía de laboratorio #1: Start Stop con Zelio Logic.**

Este laboratorio servirá de nexo entre el accionamiento eléctrico y el control automático, la práctica contendrá un concepto muy básico como lo es el arranque y el paro de un motor, sin embargo, la realización de dicha práctica deberá ser realizada en el software Zelio Soft V2.

La simplicidad el laboratorio ayudará a que el estudiante tome confianza manejando el software de Zelio Soft V2 y aprenda a moverse dentro del mismo, de igual forma, pondrá en práctica conceptos teóricos del capítulo introductorio, donde se muestra como cargar un programa nuevo en el Zelio Logic y como transferirlo.

El objetivo de dicho laboratorio es:

• Presentar al estudiante un laboratorio de familiarización con el software Zelio Soft V2 a través del accionamiento eléctrico.

#### • **Guía de laboratorio #2: Iluminación automática.**

Para el diseño del segundo ejemplo práctico, se tomó en cuenta que por lo general, se asocia el control automático mayormente a la industria, sin embargo, el Zelio Logic y equipos del mismo segmento pueden ser utilizados para un sin número de tareas que no requieran demasiado poder de procesamiento, un segmento del mercado que está lleno de este tipo de tareas, es la domótica, por lo mismo se decidió crear un ejemplo práctico relacionado a la domótica como primer laboratorio, exactamente un laboratorio de iluminación automática.

En este laboratorio el estudiante deberá utilizar la teoría adquirida en el capítulo introductorio para lograr cumplir una serie de instrucciones para automatizar una luz exterior.

Los objetivos de este laboratorio son:

• Demostrar la aplicación del Zelio Logic en la domótica.

- Presentar al estudiante las funciones de Reloj y Temporizador del Zelio Logic.
- **Guía de laboratorio #3: Portón automático.**

El diseño del tercer laboratorio se enfocará en el montaje y programación de un portón automático, demostrando así la conexión entre teoría y práctica al estudiante, pues le es presentado un concepto teórico en una aplicación de la vida real, de forma que el estudiante comprenda que la base de toda ingeniería es la teoría.

La complejidad de programación subirá comparado con los laboratorios anteriores, sin embargo, para este punto el estudiante debería ser capaz de resolver lógicamente las condiciones que propone este ejercicio, en este ejemplo el estudiante trabajará con múltiples entradas digitales y aprenderá a realizar una inversión de giro utilizando un Zelio Logic.

El objetivo de este laboratorio es:

• Comprender el inversor de giro de motor a través de una aplicación de la vida real utilizando Zelio Logic.

## **8.2.5. Construcción del Entrenador.**

La construcción del panel puede dividirse en X pasos, tales pasos son los siguientes:

• Perforación de parte frontal del panel.

## **Figura 27**

*Imagen de un panel eléctrico perforado.*

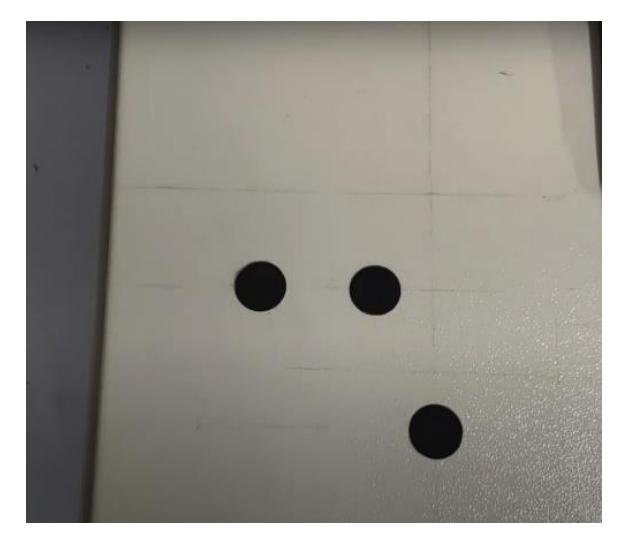

*Nota.* En la imagen se muestra el avance en la perforación del panel eléctrico.

Utilizando, un taladro eléctrico y un sacabocados, se perforan orificios de ½ pulgada, para poder ingresar componentes de control y referencias visuales, como lo son los pulsadores y pilotos LED respectivamente.

# **Figura 28**

*Fotografía exterior del panel entrenador finalizado.*

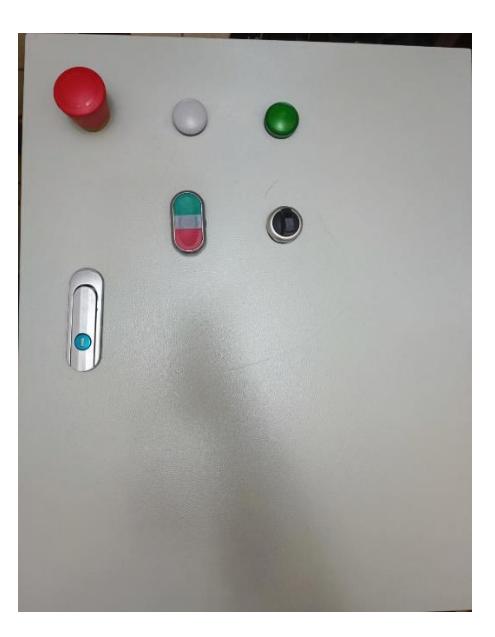

• Perforación y colocación de riel din omega.

Fotografía de riel din.

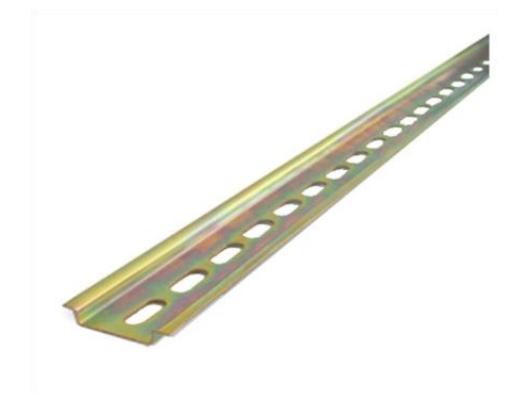

#### *Nota.* Fotografía tomada de (Intereléctricos).l

Se perfora la placa dieléctrica utilizando golosos autorroscantes para colorar los rieles din omega, de forma que instalar y remover componentes sea sencillo.

• Organización de componentes internos.

Los componentes del panel entrenador se organizaron con el esquema de fuerza al lado izquierdo del panel y el esquema de mando al lado derecho, dejando en la parte inferior derecha una bornera de diez bocas, la cual actuará como módulo de conexión hacia las entradas y salidas del Zelio Logic de forma que el núcleo del entrenador este menos expuesto a manipulación y se preserve su vida útil por más tiempo.

#### **Figura 30**

*Fotografía interior del panel entrenador finalizado.*

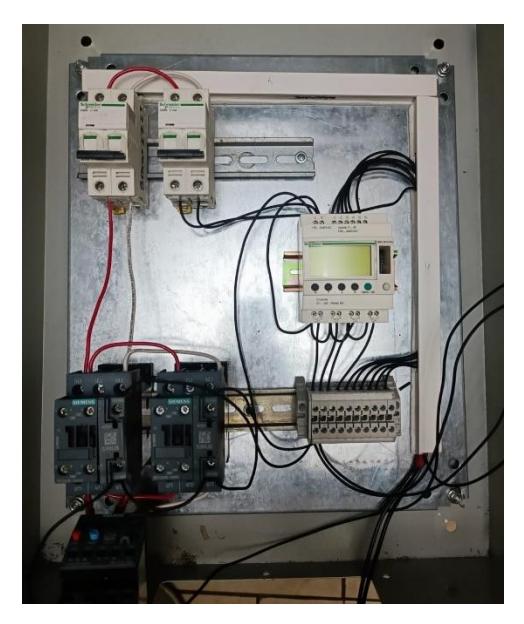

- Preparación de componentes de los laboratorios.
	- o Materiales utilizados en el laboratorio #1.

Para llevar a cabo el ejemplo práctico número uno, el entrenador cuenta con un contactor de SIEMENS modelo SIRIUS de 110VAC y un pulsador doble, ambos componentes se encuentran integrados en el panel.

### **Figura 31**

*Fotografía de contactor SIEMENS SIRIUS.*

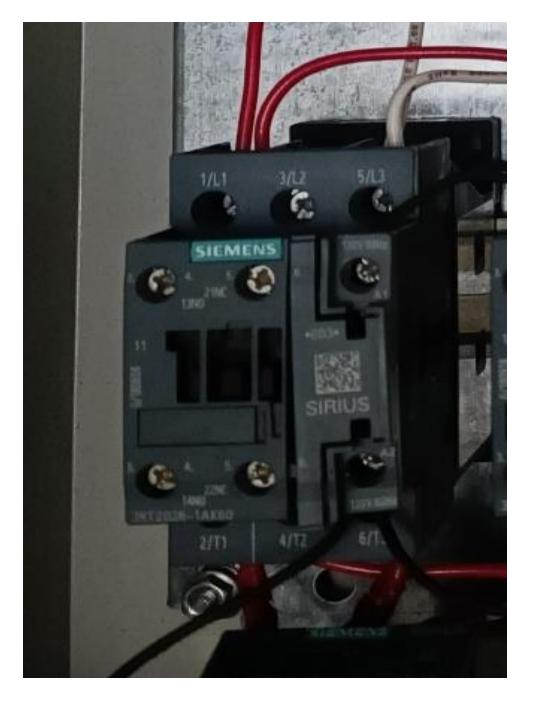

*Nota.* En la imagen se observa el contactor utilizador para realizar un arranque de motor con el entrenador.

*Fotografía de Pulsador doble CHiNT.*

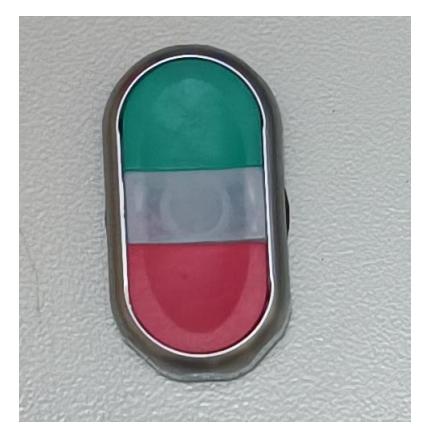

*Nota. En la imagen se observa el pulsador utilizado para iniciar o apagar el motor.*

De igual forma, en este laboratorio se pueden utilizar componentes visuales y de seguridad que vienen integrados en el panel entrenador, como lo son los pilotos LED y el pulsador tipo hongo como stop de emergencia.

*Fotografía que muestra stop de emergencia y pilotos LED indicadores.*

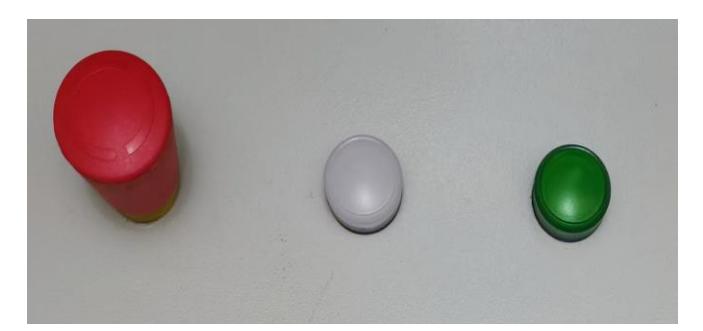

*Nota.* En la imagen se observa el pulsador tipo hongo como paro de emergencia y los pilotos LED que funcionan de indicadores visuales del estado del motor.

o Materiales utilizados en el laboratorio #2.

Para lograr la realización de este laboratorio, el entrenador de PLC basado en Zelio Logic brindará los componentes necesarios, los componentes en cuestión son:

• Sensor de movimiento PIR.

### **Figura 34**

*Sensor de movimiento PIR utilizado en laboratorio #2.*

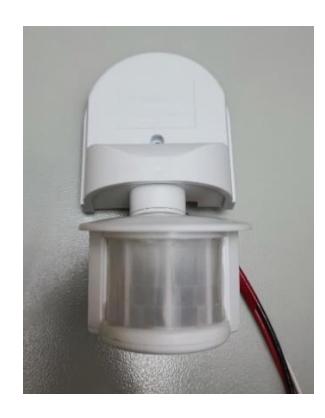

*Nota.* En la imagen se observa el sensor de movimiento PIR para la realización del laboratorio de iluminación inteligente.

• Pulsador doble.

*Fotografía de pulsador doble.*

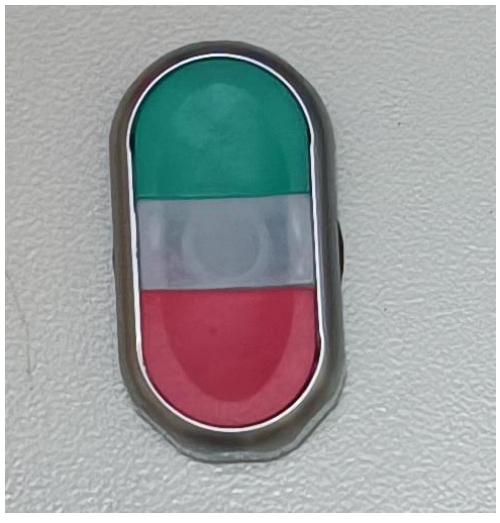

*Nota.* En la imagen se observa el pulsador doble utilizado en la realización del laboratorio de iluminación inteligente.

o Materiales utilizados en el laboratorio #3.

El último laboratorio, utilizará varios de los componentes mencionados anteriormente, sin embargo, para poder completar de forma correcta la práctica se necesitará un motor monofásico con un capacitor que sirva para producir otra fase en el motor, este último componente no esta presente en los elementos anexados al entrenador, pero aún así la lógica puede ser simulada en Zelio Soft V2 y/o Cade-Simu, cabe mencionar que lo recomendable es utilizar un motor para que el laboratorio sea más fructífero para el alumnado.

Los componentes a utilizarse en esta práctica son:

• Pulsador tipo hongo como stop de emergencia.

### **Figura 36**

*Fotografía de pulsador tipo hongo.*

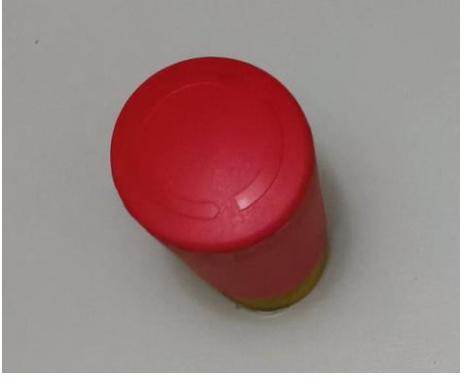

*Nota.* En la imagen se observa un pulsador tipo hongo utilizado como paro de emergencia en el laboratorio número tres.

• Selector eléctrico rotativo de tres estados.

## **Figura 37**

*Fotografía de selector eléctrico rotativo.*

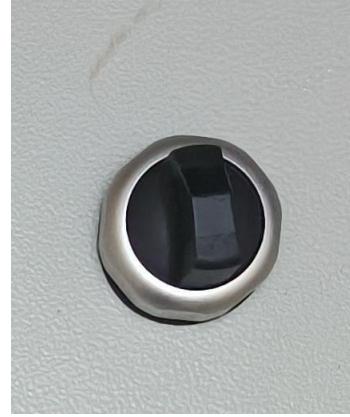

*Nota. En la imagen se observa un selector eléctrico rotativo utilizado para cambiar el giro del motor.*

• Pilotos LED de señalización.

*Fotografía de pilotos LED de señalización.*

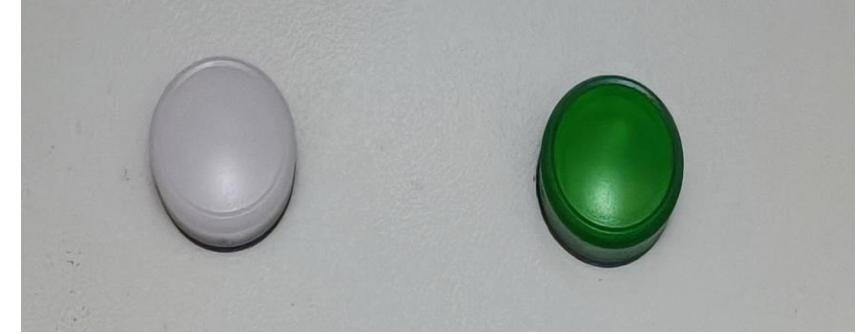

*Nota.* En la imagen se observan LEDs que indican el estado del motor visualmente.

• Dos contactores 110V SIEMENS SIRIUS.

### **Figura 39**

*Fotografía de dos contactores SIEMENS SIRIUS.*

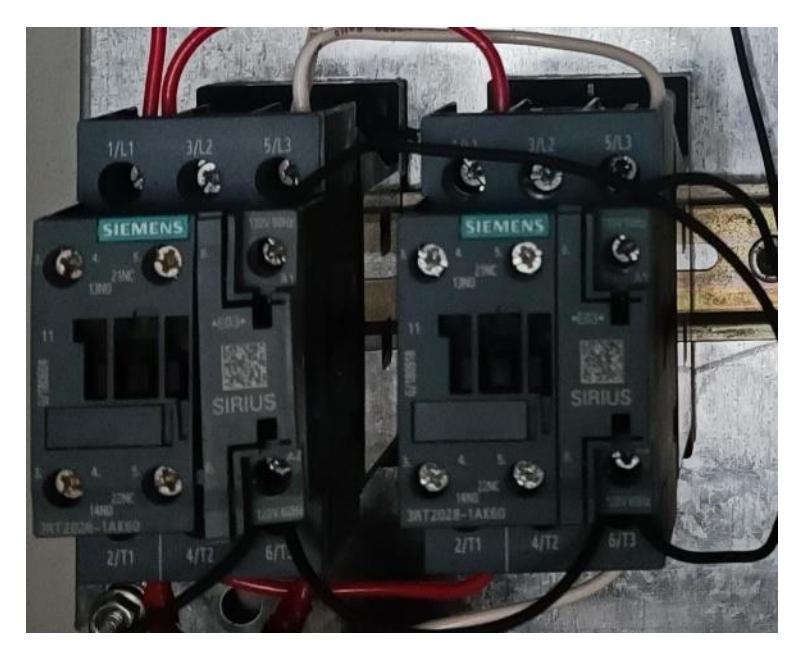

*Nota.* En la imagen se observan los contactores utilizados para realizar el laboratorio de portón automático, estos permiten realizar el cambio de giro.

• Dos interruptores termomagnéticos 10A Schneider Electric.

*Fotografía de dos interruptores magneto-térmicos Schneider Electric.*

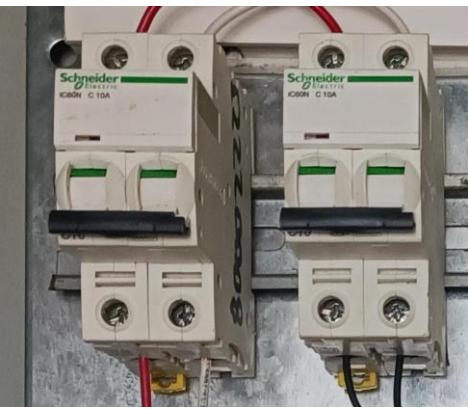

*Nota.* En esta imagen se observan dos interruptores magneto-térmicos utilizados como protección de los contactores y del Zelio Logic.

• Guardamotor bimetálico SIEMENS SIRIUS 9A-12A.

### **Figura 41**

*Fotografía de guardamotor SIEMENS SIRIUS.*

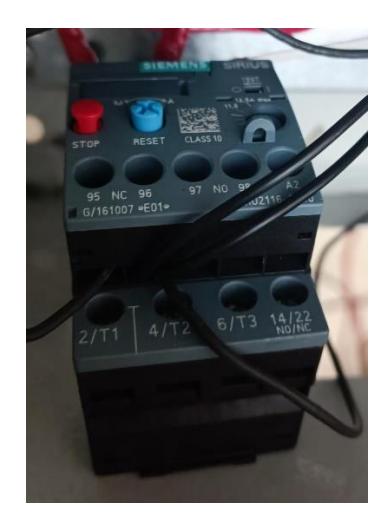

*Nota. En la imagen se observa el guardamotor utilizado en el laboratorio número tres.*

• Motor monofásico 1 HP con capacitor permanente.

*Fotografía de motor monofásico de 1HP con un condensador de arranque añadido.*

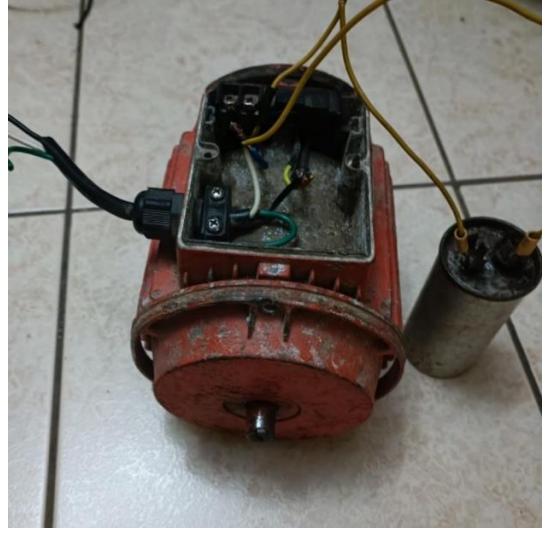

*Nota. Imagen de motor monofásico con condensador de arranque utilizado para demostración.*

• Producto Final.

## **Figura 43**

*Fotografía exterior del panel entrenador finalizado con calcomanía de seguridad y de donación.*

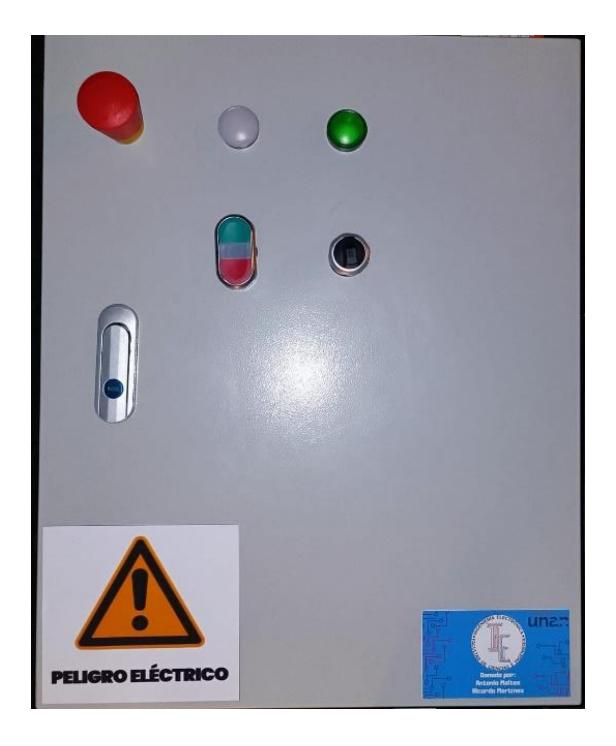

#### **IX. CONCLUSIONES.**

En conclusión, a partir del diagnóstico realizado se determinó la necesidad a implementar nuevas herramientas que suplieran las limitaciones tanto de equipos en los cuales los estudiantes puedan practicar, como de métodos en la enseñanza-aprendizaje de la materia de control automático.

Diseñando así un entrenador de PLC a bajo costo que cumpla con las necesidades de suplir a los estudiantes con más y variados módulos de entrenamientos en cuanto al aprendizaje del Control Automático se refiere.

La utilización de dicho entrenador puede ejercerse gracias a la implementación de guías de laboratorios que servirán de introducción al panel y a la vez de apoyo al estudiante que desee familiarizarse con el controlador Zelio Logic que posee el entrenador didáctico, el cual formará parte de las herramientas de aprendizaje disponibles en la carrera de ingeniería electrónica de la UNAN-Managua.

## **X. RECOMENDACIONES**

Esta implementación demostró que es posible diseñar y construir un entrenador de PLC por un costo relativamente bajo, se le recomienda al estudiante el crear nuevos entrenadores utilizando el presente documento como guía o bien diseñar un entrenador diferente basado en otra arquitectura para mejorar la calidad de la enseñanza-aprendizaje de la asignatura de Control Automático en la UNAN-Managua.

Se recomienda la adquisición del módulo de expansión para Zelio Logic Ethernet SR3NET01BD y el módulo de expansión serial SR3MBU01BD, con el objetivo de alcanzar la industria 4.0 y la etapa de supervisión de la pirámide de la automatización.

También se recomienda que cualquier modificación al entrenador sea realizada bajo supervisión de un docente o un estudiante de último año de la carrera para evitar cualquier tipo de daño al equipo y a los estudiantes.

## **XI. BIBLIOGRAFÍA**

- Ada, L., & DiCola, T. (28 de Enero de 2014). *How PIRs Work.* Obtenido de Adafruit: https://learn.adafruit.com/pir-passive-infrared-proximity-motion-sensor/how-pirs-work
- Área Tecnología. (s.f.). *Pulsador.* Obtenido de Área Tecnología: https://www.areatecnologia.com/electricidad/pulsador.html
- EcuRed. (s.f.). *EcuRed.* Obtenido de EcuRed: https://www.ecured.cu/Motor\_monof%C3%A1sico\_con\_capacitor
- Electric, S. (Octubre de 2017). *Guía de programación del Zelio Logic.* Obtenido de Schneider Electric: https://download.schneiderelectric.com/files?p\_enDocType=User+guide&p\_File\_Name=EIO0000002615.01.pdf&p \_Doc\_Ref=EIO0000002615
- Granda, E. (Junio de 2018). *Dispositivos de paradas de emergencia.* Obtenido de Editores SRL: https://www.editores-srl.com.ar/sites/default/files/ie332\_granda\_dispositivos.pdf
- Herrera, R., San Segundo, P., & Brunete, A. (28 de Julio de 2020). *Introducción a la Automatización Industrial.* Madrid: Universidad Politécnia de Madrid. Obtenido de Bookdown.
- Kuo, B. C. (s.f.). Sistemas de control automático. En B. Kuo, *Sistemas de control automático.* Pierson: Prentice Hall.
- Manzanares, F., & Lezama, N. (2015). *Tablero didáctico basado en controlador lógico programable (PLC), para los.* Obtenido de Repositorio UNAN-Managua: https://repositorio.unan.edu.ni/3168/1/8561.pdf
- Mecafenix, I. (29 de Marzo de 2017). *Contactor Eléctrico Industrial.* Obtenido de Ingeniería Mecafenix: https://www.ingmecafenix.com/electricidad-industrial/contactor-electrico/
- Rodriguez, M. (2009). *Instalaciones Eléctricas en Edificios.* Obtenido de Repositorio UNICAN: https://personales.unican.es/rodrigma/PDFs/Instalac%20Caminos.pdf
- Sobrevila, M., & Sobrevila, A. (2011). Sensores Eléctricos. En M. Sobrevila, & A. Sobrevila, *Sensores Eléctricos.* Buenos Aires: Librería y Editorial ALSINA.
- Sumidelec. (s.f.). *GUÍA SOBRE LOS AUTOMÁTICOS MAGNETOTÉRMICOS.* Obtenido de Sumidelec: https://www.sumidelec.com/blog/guia-automaticos-magnetotermicos

## **ANEXOS.**

• **Formato de encuesta.**

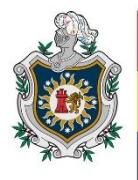

**UNIVERSIDAD NACIONAL AUTÓNOMA DE** NICARAGUA, **MANAGUA** UNAN-MANAGUA

La presente está dirigida a los estudiantes de la carrera de ingeniería en electrónica que cursan el cuarto año pues han estudiado la asignatura de control automático, con el fin de conocer la necesidad de integrar nuevas tecnologías de aprendizaje como lo puede ser la aplicación de tarjetas entrenadoras modulares de autómatas programables en el laboratorio de control automático de la UNAN-

Managua.

- 1. ¿Cuáles PLC'S aprendió a programar en la clase de control automático?
- 2. ¿Conoce usted otras marcas de PLC'S a la aprendida en la clase de control automático?
- 3. Si la respuesta anterior fue afirmativa, Mencione las marcas de su conocimiento

- 4. ¿Cree usted que es beneficioso para su formación profesional estudiar alternativas de PLC´S distintas a las impartidas en el laboratorio de la universidad?
- 5. Según criterio de las marcas que mencionó cual considera usted la mejor alternativa para el aprendizaje de programación lógica
- 6. ¿Considera que la implementación de una tarjeta entrenadora modular sea una buena opción para diversificar el aprendizaje del control automático?

• **Guías de laboratorio resueltas**

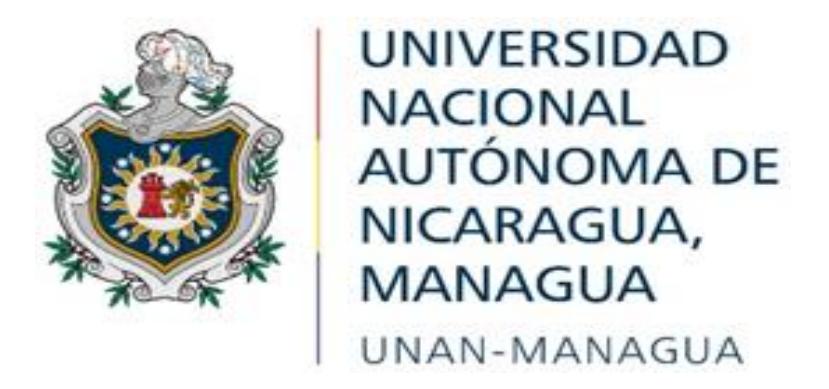

## **FACULTAD DE CIENCIAS E INGENIERIAS DEPERTAMNETO DE TECNOLOGÍA INGENIERIA ELECTRÓNICA**

# **Entrenador didáctico de PLC basado en la arquitectura de zelio LOGIC para la asignatura de control automático l y ll.**

Contenido:

- **1. Introducción del panel didáctico de PLC basado en ZELIO LOGIC.**
- **2. Laboratorio No. 1: Start-Stop con Zelio Logic.**
- **3. Laboratorio No. 2: Iluminación Automática.**
- **4. Laboratorio No. 3: Portón Automático.**

**Elaborado por:**

- ➢ **Br. Antonio Alexander Maltez Lorio**
- ➢ **Br. Ricardo Javier Martínez Valdivia**

**Estudiantes de la carrera de ingeniería en electrónica creadores y donadores de panel didáctico basado en zelio logic.**

Diciembre, 2022

## **Introducción del panel didáctico de PLC basado en ZELIO LOGIC.**

### **1. Introducción.**

Este documento se compone por tres laboratorios prácticos, y un capítulo introductorio acerca de la composición del entrenador, de forma que el estudiante pueda familiarizarse con el entrenador y pueda desarrollar sus conocimientos utilizando el mismo, los laboratorios permiten que el estudiante se familiarice con diferentes aplicaciones, desde trabajar con motores hasta incursionar en la domótica, todo esto, utilizando el nano-plc Zelio Logic modelo SR3 B101FU.

Antes de iniciar a explorar el panel entrenador, se deben seguir las siguientes medidas de seguridad:

- Verifique que el panel no esté conectado a un toma corriente.
- En caso de que el entrenador esté energizado, baje los termomagnéticos tanto de fuerza como de mando para evitar algún incidente.
- Verifique las conexiones de las borneras antes de accionar los interruptores termomagnéticos.
- Una vez asegurado que sus conexiones son correctas y no haya flojedad puede proceder a energizar el panel y/o accionar los interruptores.
- Recuerde siempre pedir tutoría del docente en la realización de la guía práctica.

## **2. Objetivos.**

• Familiarizar al estudiante en el aprendizaje de control automático a través del entrenador basado en Zelio Logic.

## **3. Desarrollo.**

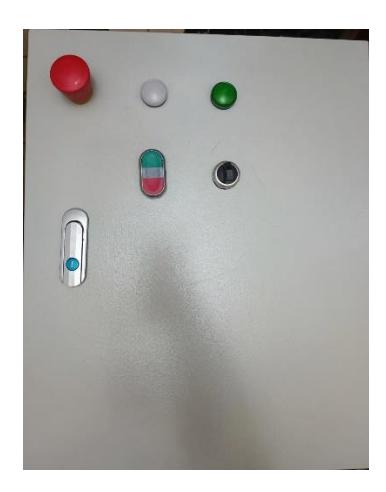

En la ilustración 38 se observa la cara frontal del entrenador, consiste en un panel eléctrico perforado al que se le acoplaron en la tapa componentes de control y señalización.

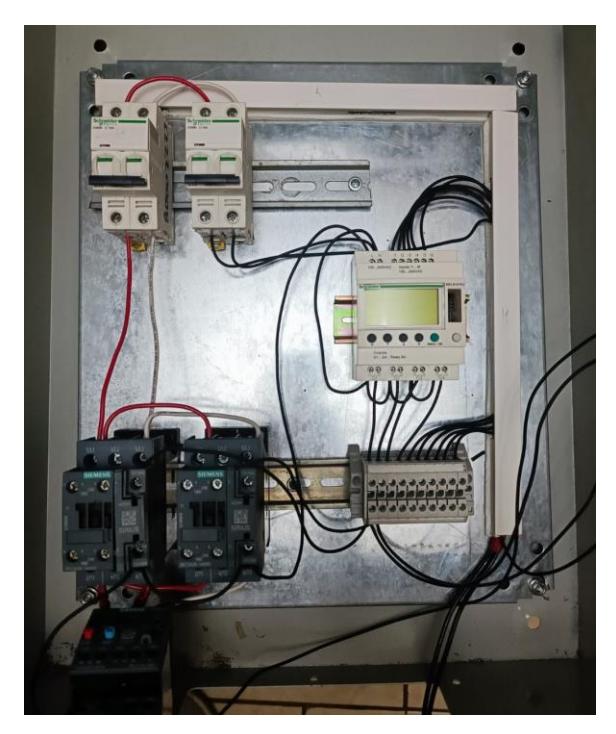

En la ilustración se ven la composición interna del entrenador, la cuál puede ser modificada. El entrenador que se observa en la imagen, consta de un esquema de fuerza formado por dos contactores y un interruptor termomagnético, y un esquema de mando formado por el PLC Zelio Logic, un interruptor termomagnético y una bornera para entradas y salidas.

Esta configuración permite llevar a cabo los laboratorios incluidos en este documento.

#### **Materiales y componentes.**

El entrenador de PLC que se presenta en esta guía, está basado en la arquitectura de Zelio Logic de Schneider Electric, este equipo cuenta con los siguientes componentes integrados:

- ➢ Zelio Logic SR3 B101FU
- $\triangleright$  Panel Newtrend de 400x500x250mm
- ➢ Dos contactores Siemens de 110V.
- ➢ Dos magneto-térmicos marca Schneider Electric de 10A.
- $\triangleright$  Un hongo de stop de emergencia.
- ➢ Pulsado doble Rojo+Verde (NA-NC) marca CHiNT.
- ➢ Selector de tres posiciones marca CHiNT.
- ➢ Dos pilotos LED marca SIEMENS.
- ➢ Bornera de 10 bocas.
- $\triangleright$  Rieles din omega.
- ➢ Finales de carrera S870 de grado profesional.
- $\triangleright$  Sensor de movimiento PIR.
- ➢ Guardamotor bimetálico SIEMENS.

Todos estos componentes que están previamente integrados en el entrenador forman el esquema de mando y el esquema de fuerza necesarios para trabajar con motores y realizar otras prácticas, sin embargo, el entrenador permite que el estudiante modifiqué estos esquemas o bien, utilice el núcleo del entrenador, en este caso, el Zelio Logic, para cualquier otro tipo de aplicación posible. Esto se demostrará más adelante en esta guía, en el laboratorio de iluminación automática, donde se explorará el uso de los PLC en la domótica.

#### **Zelio Soft V2.**

Para llevar a cabo las prácticas presentadas en este documento se hará uso del software oficial de Schneider Electric para Zelio Logic, Zelio Soft2 V5.4.2, dicho software puede ser localizado en la página web oficial de Schneider Electric.

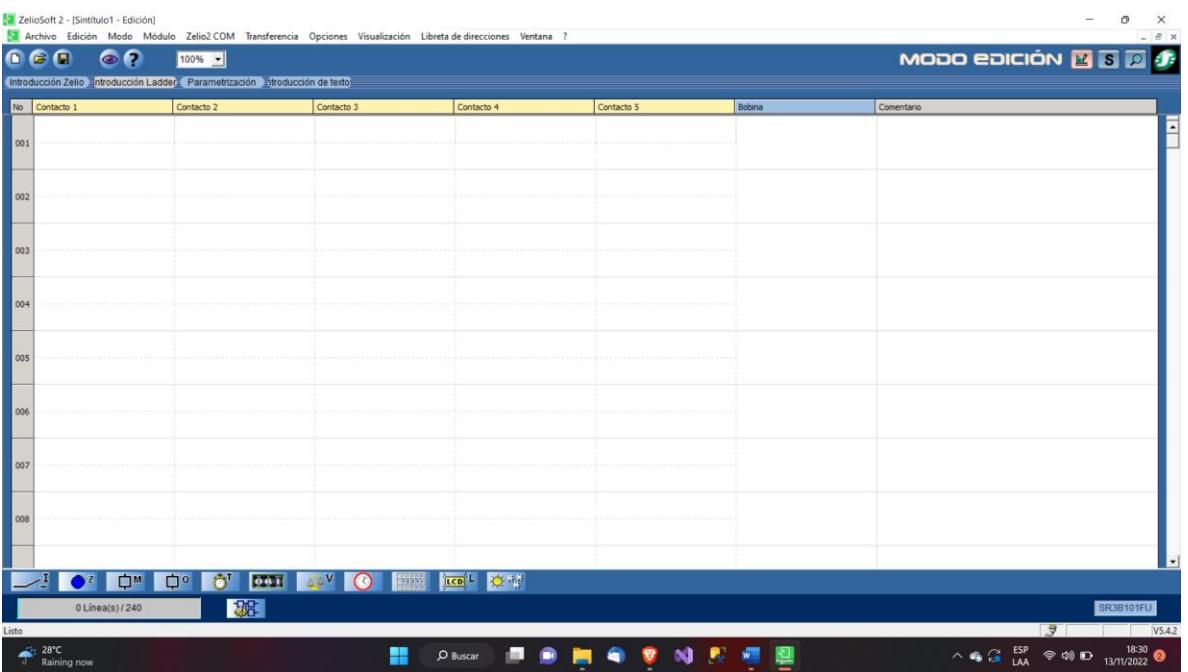

La herramienta de programación Zelio Soft V2 está concebida para programar la familia de nano-plc Zelio Logic. Zelio Soft 2 permite elegir entre lenguajes de programación, opciones de visualización del programa y datos de los parámetros, así como cargar y descargar aplicaciones, e imprimir la documentación de la aplicación.

El nano-PLC ofrece 2 modos de programación:

- Modo LDF: LADDER o Leguaje de contactos.
- Modo FBD: Lenguaje de bloques funcionales.

Estos lenguajes ponen en funcionamiento lo siguiente:

- Bloques de función predefinidos:
	- o Temporizadores
	- o Contadores progresivos
- Funciones específicas:
	- o Gestión del tiempo.
	- o Cadena de caracteres.
	- o Comunicación, etc

Para poder seguir con la realización de las prácticas es necesario saber como crear una nueva aplicación en Zelio Soft V2. Los pasos son los siguientes:

- Seleccione Archivo  $\rightarrow$  Nuevo o haga clic en el icono Crear un nuevo programa al inicio de Zelio Soft 2. **Resultado**: Aparece la ventana Selección del módulo.
- En la zona Seleccionar la categoría del módulo, seleccione la categoría haciendo clic en la casilla correspondiente. Los módulos se agrupan por categorías que corresponden a:
	- o El número de entradas/salidas.
	- o La presencia o ausencia de pantalla.
	- o La posibilidad o no de conectar extensiones

**Resultado:** Aparece la lista de módulos correspondientes en la zona Seleccionar el tipo de módulo Zelio que se desea programar.

• Seleccione el módulo haciendo doble clic en la línea correspondiente y, a continuación, valide utilizando el botón Siguiente >.

**Resultado**: En este momento se presentan tres posibilidades.

- o El módulo no admite extensiones y sólo se puede programar en modo LD: Vaya al paso 7.
- o El módulo no admite extensiones y se puede programar en los modos LD y BDF: Vaya al paso 6.
- o Si el módulo admite extensiones: Resultado: Aparecen 2 nuevas zonas en la ventana:
	- Selección del módulo: Resume las selecciones efectuadas en los pasos 2 y 3.
	- Seleccionar las extensiones: Enumera las extensiones compatibles.
- En la zona Seleccionar las extensiones, seleccione el tipo de extensión que se desea agregar a la lista Extensiones compatibles, haciendo doble clic en la línea correspondiente o utilizando el botón **Añadir.**

**Resultado:** La extensión seleccionada aparece en la lista Extensiones seleccionadas. Se pueden eliminar extensiones de la lista Extensiones seleccionadas haciendo clic en ellas y, después, utilizando el botón Suprimir.

**NOTA:** Debe añadir una extensión de entrada/salida única o una extensión de tipo bus único.

• Valide la configuración con el botón Siguiente >.

**Resultado:** Aparece la zona de selección de tipo de programación: **Seleccionar el tipo de programación.**

- El tipo de programación predeterminado es LD. Para seleccionar el tipo de programación BDF, haga clic en el gráfico correspondiente. Haga clic en el botón **Siguiente** para validar la selección
- La ventana de edición aparece con una hoja de cableado en blanco.

Para una aplicación en modo BDF: Con el tipo de módulo y cualquier extensión seleccionada que sirva como contexto, aparece un fondo de dibujo en la ventana **Edición,** con E/S específicas colocadas en la periferia y un conjunto específico de funciones BDF presentado en la barra de herramientas. Los nombres del módulo y de las extensiones se muestran debajo de la hoja de cableado.

**Para una aplicación en modo LD:** Con el tipo de módulo y cualquier extensión seleccionada que sirva como contexto, aparece un conjunto específico de funciones LD en la barra de herramientas. Los nombres del módulo y de las extensiones se muestran debajo de la hoja de cableado.

#### **Descripción del Zelio Logic.**

El entrenador de PLC cuenta con un núcleo PLC, Zelio Logic modelo SR3 B101FU el cual funciona a 120V-240V AC, el cual cuenta con 6 entradas digitales, las cuáles son exclusivas como contactos y 4 salidas que pueden ser contactos y/o bobinas. A continuación, se ilustra la apariencia y funcionalidad del Zelio Logic.

#### - **Panel frontal.**

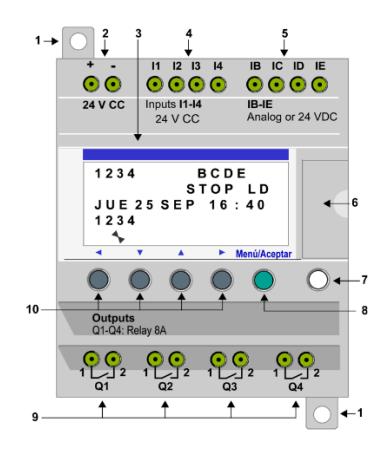

- 1: Pies de montaje retráctiles.
- 2: Bloque terminal de alimentación.
- 3: Pantalla LCD, 4 líneas, 18 caracteres.
- 4: Bloque terminal de entradas DIG.
- 5: Bloque terminal de entradas analógicas. De 0 a 10V, se utilizan como entradas DIG en función de la referencia.
- 6: Alojamiento de la memoria de copia de seguridad o cable conexión para PC.
- 7: Tecla Mayús.
- 8: Tecla Menú/OK.
- 9: Bloque terminal de salida para relé.
- 10: Teclas de navegación, configurables como teclas Z.

#### Pantalla LCD.

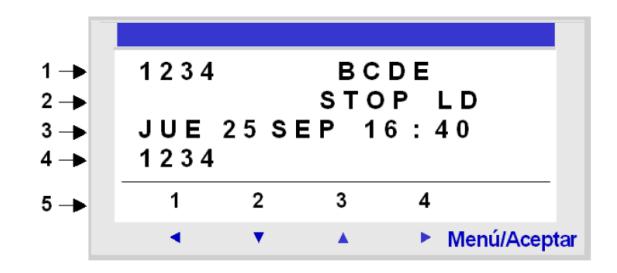

• 1: Visualización del estado de la entrada (B-E representan las entradas analógicas).

- 2: Visualización del modo de funcionamiento (RUN/STOP) y del tipo de programación (LD/FDB).
- 3: Visualización de la fecha.
- 4: Visualización del estado de las salidas.
- 5: Menús contextuales, botones pulsadores, íconos indicativos del modo de funcionamiento.

#### - **Menús.**

- Programación.
- Parámetros.
- Monitorización.
- Run/Stop.
- Configuración.
- Eliminar Programa.
- Transferencia.
- Versión.
- Idioma.
- Fallo.
- Cambiar D/H.
- Cambiar Ver/Inv

Para entender, el funcionamiento de cada uno de los menús independientes, se recomienda leer la documentación oficial de Schneider Electric.

#### **Lenguaje LADDER.**

El lenguaje LADDER o de contactos (LD) es un lenguaje gráfico. Permite la trascripción de esquemas de relés y se adapta al procesamiento combinatorio. Incluye símbolos gráficos para los contactos, las bobinas o los bloques.
La ejecución de los cálculos específicos es posible en el interior de los bloques de operaciones. A continuación, se muestra un ejemplo de un programa en lenguaje de contactos con Zelio Logic 2:

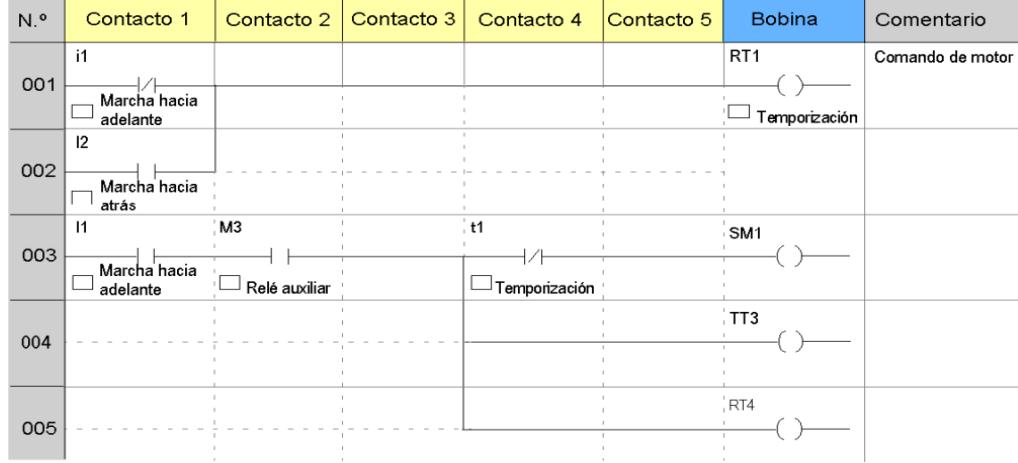

**Para aprender a programar en Lenguaje de Contacto para Zelio Logic, visite:** <https://www.se.com/mx/es/download/document/EIO0000002615/>

- **Preguntas de control.**
	- I. ¿Cuáles son los lenguajes de programación soportados por el Zelio Logic? LDF y FBD
- II. ¿Cuántas entradas y salidas tiene el Zelio Logic SR3 B101FU? 6 entradas digitales y 4 salidas.

III. Complete:

 $\overline{\phantom{a}}$ 

Las Entradas digitales (DIG) se utilizan exclusivamente como "contactos" en el programa.

\_\_\_\_\_\_\_\_\_\_\_\_\_\_\_\_\_\_\_\_\_\_\_\_\_\_\_\_\_\_\_\_\_\_\_\_\_\_\_\_\_\_\_\_\_\_\_\_\_\_\_\_\_\_\_\_\_\_\_\_\_\_\_\_\_\_\_\_\_

IV. ¿Cuáles son los componentes que conforman el esquema de fuerza del entrenador? Interruptor termomagnético, dos contactores, guardamotor bimetálico.

# **BIBLIOGRAFIA:**

Electric, S. (Octubre de 2017). *Guía de programación del Zelio Logic.* Obtenido de Schneider Electric: https://download.schneider-

## **Laboratorio No. 1: Start-Stop con Zelio Logic.**

## **Introducción.**

Este laboratorio práctico, propone la realización de un simple arranque de motor, de forma que se logren entender de mejor manera los conceptos presentados en el capítulo introductorio de esta guía.

Antes de iniciar a con el laboratorio número uno, se deben seguir las siguientes medidas de

seguridad:

- Verifique que el panel no esté conectado a un toma corriente.
- En caso de que el entrenador esté energizado, baje los termomagnéticos tanto de fuerza como de mando para evitar algún incidente.
- Verifique las conexiones de las borneras antes de accionar los interruptores termomagnéticos.
- Una vez asegurado que sus conexiones son correctas y no haya flojedad puede proceder a energizar el panel y/o accionar los interruptores.
- Recuerde siempre pedir tutoría del docente en la realización de la guía práctica.

## **Objetivos:**

• Presentar al estudiante un laboratorio de familiarización con el software Zelio Soft V2 a través del accionamiento eléctrico.

#### **Materiales y componentes**:

- Nano-PLC Zelio Logic de Schneider Electric, modelo SR3 B101FU 100…240VAC.
- Stop de emergencia pulsador de hongo.
- Pulsadores.
- Contactores.

**Diagramas de fuerza, mando y lógica:**

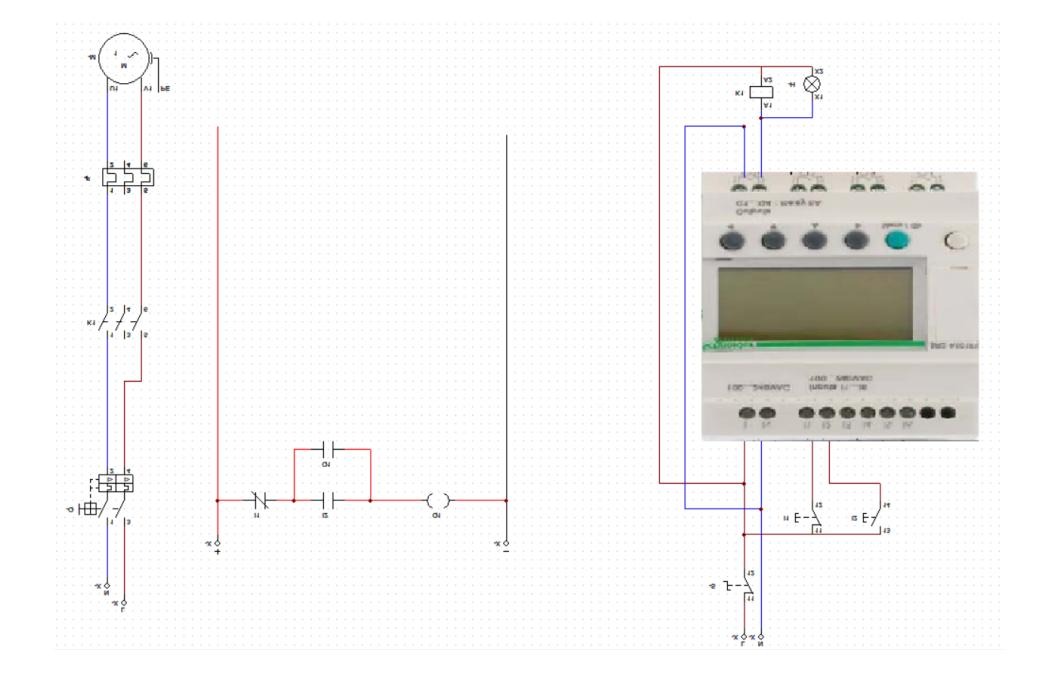

La simplicidad de esta práctica es ideal para lograr familiarizarse con el panel entrenador, pues el mismo viene preparado para llevar a cabo este laboratorio sin necesidad de añadir componentes o realizar modificaciones.

Para programar un arranque de motor en Zelio Soft V2, se creará un nuevo programa llamado "Start-Stop", y en lenguaje LD, programaríamos lo siguiente:

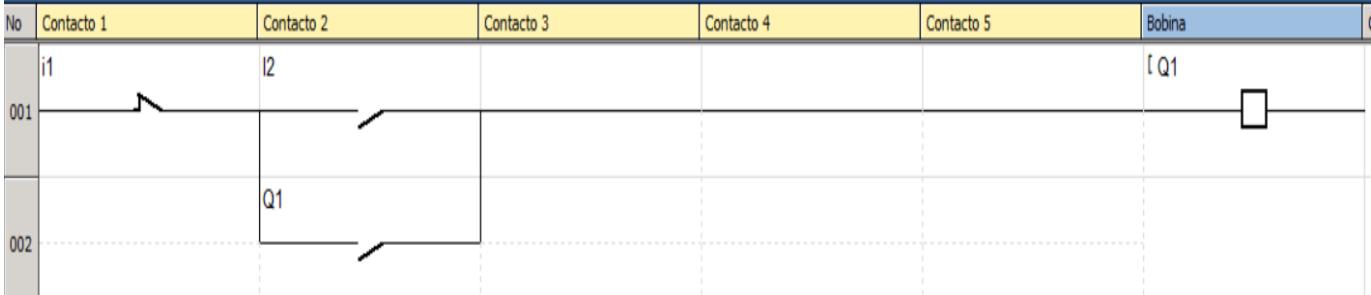

En la imagen se logra observar que el contacto i1 esta NC o normalmente cerrado, es decir, negado, luego se encuentra en serie con I2, dicho contacto esta en paralelo con Q1, por lo que se puede decir que hay una compuerta AND entre i1 negado y una compuerta OR entre I2 y Q1. Analizando esta programación, se puede deducir que i1 corresponde al paro del motor, pues este abriría el circuito sin importar el estado de los demás contactos, por consiguiente, I2 corresponde al pulsador de arranque y el Q1 en paralelo permite enclavar la salida una vez enviado un pulso inicial a través de I2.

# **Ejercicios de Control.**

I. *i*Por qué esta negada la entrada i1?

Porque corresponde al paro del motor, y cuando se acciona el circuito se abre parando la alimentación al Q1 enclavado.

II. ¿Por qué se pone un contacto de Q1 en paralelo a I2?

Para enclavar la salida Q1 una vez enviado un pulso a la entrada I2, y no tener necesidad de mantener el pulsado presionado.

III. Modifique la programación, remueva el contacto de Q1 en paralelo con I2 y vuelva a simular, anote sus observaciones.

El pulso enviado por I2 no enclava el contacto de Q1 por lo que al dejar de presionar el pulsador de I2 el motor se apagará.

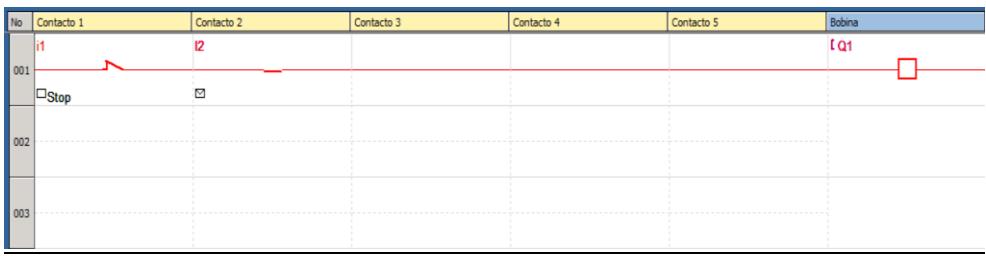

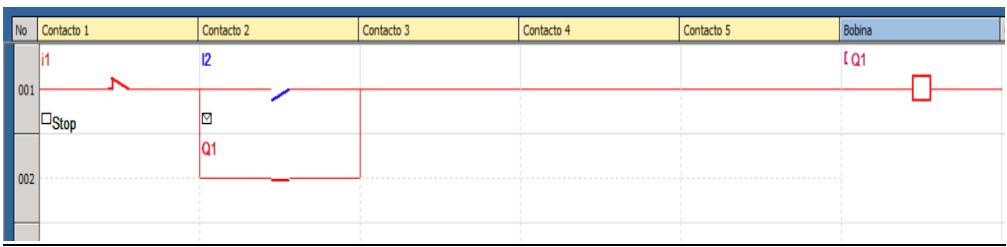

## **Laboratorio No. 2: Iluminación Automática**

## **Introducción.**

Una de las muchas aplicaciones que se le pueden dar al Zelio Logic, es utilizarlo para la domótica, una práctica que consiste en automatizar viviendas, es decir lograr que ciertas tareas se hagan solas en el hogar, desde iluminación hasta seguridad. Este ejemplo se centrará en la automatización de la iluminación exterior de una casa.

Antes de iniciar a con el laboratorio número dos, se deben seguir las siguientes medidas de

seguridad:

- Verifique que el panel no esté conectado a un toma corriente.
- En caso de que el entrenador esté energizado, baje los termomagnéticos tanto de fuerza como de mando para evitar algún incidente.
- Verifique las conexiones de las borneras antes de accionar los interruptores termomagnéticos.
- Una vez asegurado que sus conexiones son correctas y no haya flojedad puede proceder a energizar el panel y/o accionar los interruptores.
- Recuerde siempre pedir tutoría del docente en la realización de la guía práctica.

## **Objetivos:**

- Demostrar la aplicación del Zelio Logic en la domótica.
- Presentar al estudiante las funciones de Reloj y Temporizador del Zelio Logic.

#### **Materiales y componentes:**

- Nano-PLC Zelio Logic de Schneider Electric, modelo SR3 B101FU 100…240VAC.
- Bombillo LED 13W 110VAC-240VAC.
- Cepo para bombillo.
- 4 metros de cable THHN calibre A.W.G 10.
- Sensor PIR 110V.
- Pulsador.

#### **Diagramas de fuerza, mando y lógica:**

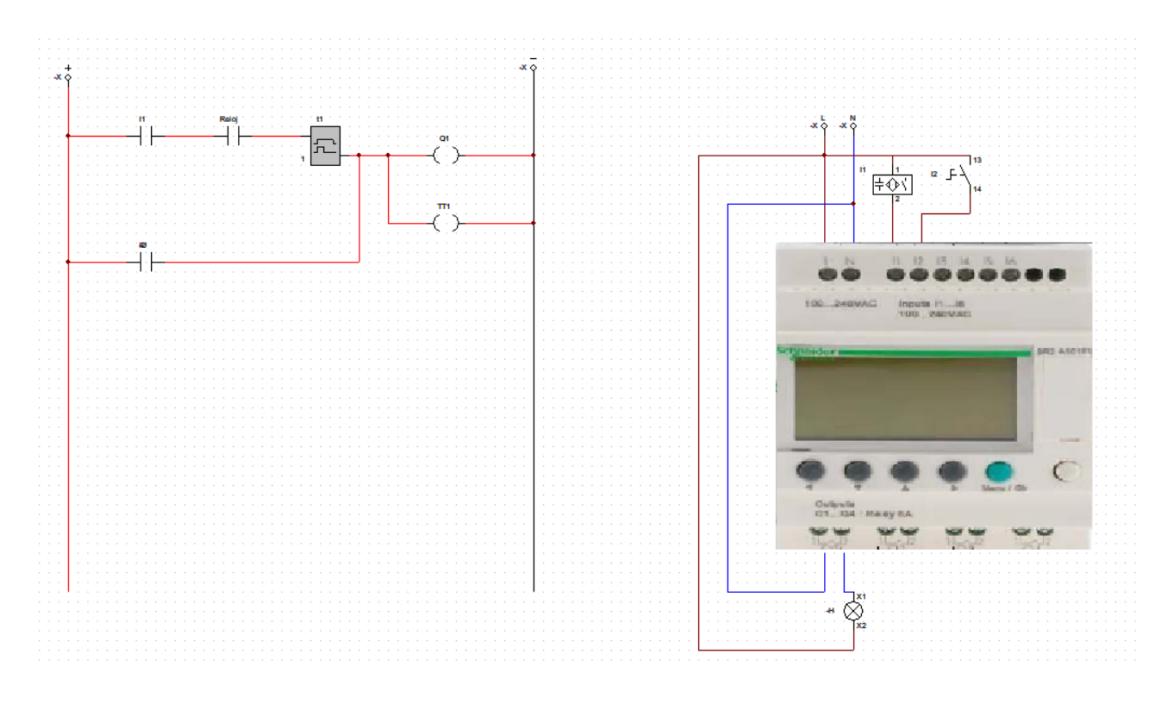

Se pueden observar las conexiones a realizarse en la imagen anterior, enumerándolas serían:

- La alimentación del Zelio a los respectivos puertos L y N, 110V.
- Sensor PIR conectado a la entrada digital I1.
- Pulsador conecta a la entrada digital I2.
- Salida digital Q1 conectada a bombillo.

Una vez, el montaje ha sido finalizado se puede proceder a la programación, en este caso debemos cumplir las siguientes condiciones:

- El sensor de movimiento solo activará el bombillo, siempre y cuando la hora sea entre las 8:00 PM y las 6:00 AM, de cualquier día de la semana.
- Luego de que el sensor active el bombillo, este deberá apagarse a los 30 segundos, siempre y cuando ya no sense presencia.
- Al activar el interruptor, la luz se mantendrá encendida mientras el interruptor este cerrado y no será afectada por el temporizador.

Teniendo esta información, es posible iniciar con la programación. Para iniciar, es necesario abrir el software Zelio Soft V2 (revisar capítulo introductorio para ver como usar Zelio Soft V2). Una vez abierto, se creará un nuevo programa llamado "Iluminación Exterior", luego de programar, se tendrá el siguiente resultado:

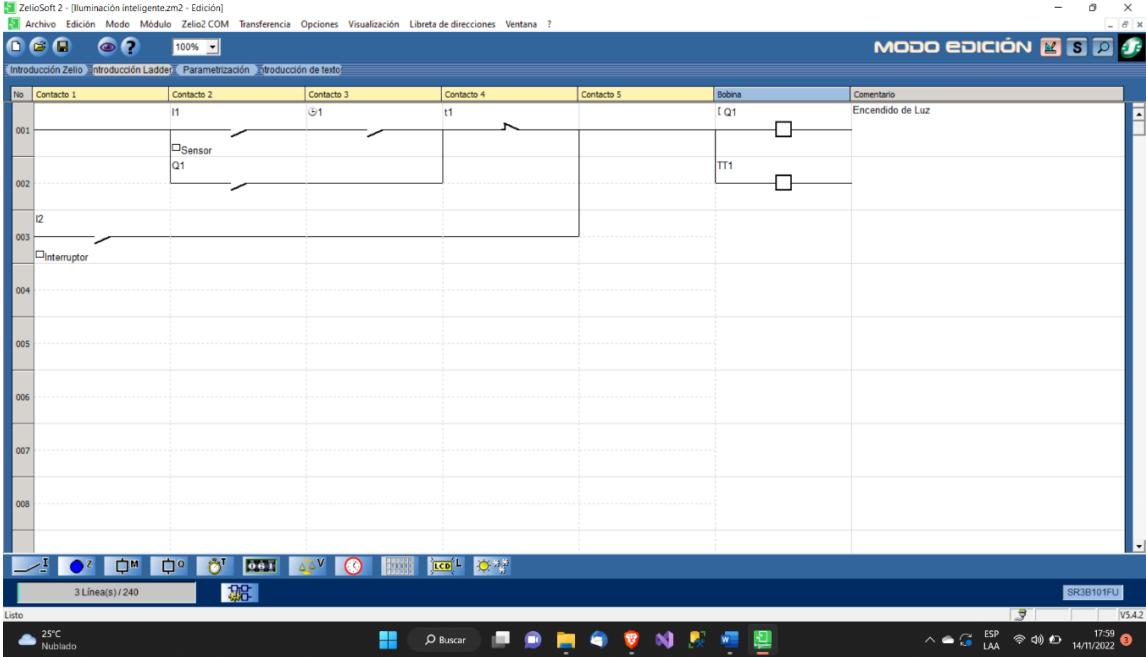

Como se observa en la imagen, se están utilizando como contactos:

- I1, corresponde al sensor PIR, se programa como NA.
- I2, corresponder al pulsador, se programa como NA.
- Reloj 1, la función reloj permite utilizar el reloj interno del Zelio Logic para controlar períodos de tiempo en que el contacto estará cerrado.
- Q1, se utiliza Q1 como contacto para lograr el enclave luego de enviar un pulso.
- T1, temporizador utilizado para apagar la luz una vez transcurren 30 segundo después de que el sensor enviará un pulso.

Es necesario poner atención al orden en el se conectan los contactos y bobinas, pues puede parecer confuso al principio, sin embargo, la forma en la que conectamos los contactos y bobinas puede traducirse a simples compuertas lógicas. En el caso del programa de iluminación exterior, al observar la conexión en serie entre I1 y el Reloj 1, se puede decir que esta es una compuerta AND, y la conexión en paralelo con Q1, equivale a una compuerta OR. De igual forma, un contacto NC puede considerarse una compuerta NOT.

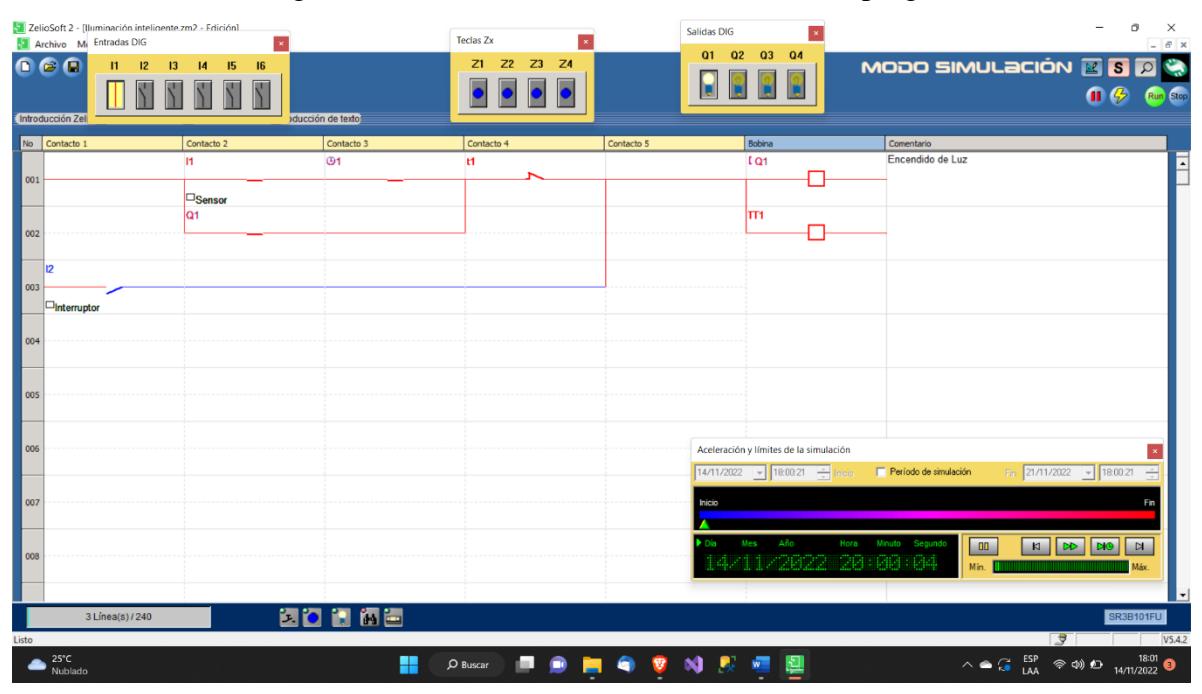

A continuación, una imagen donde se observa el funcionamiento del programa.

En la imagen anterior, se observa que el sensor correspondiente a I1 estaba cerrado, es decir que el PIR sitió una presencia, además de eso en la esquina inferior derecha, se observa un reloj simulado que muestra que son las 8 de la noche, por lo que el contacto cerrará, luego se logra observar el contacto t1, NC, el cual dejara pasar el pulso hasta Q1 que está en serie con TT1, siendo TT1 el activador del temporizador t1, dicho temporizador fue configurado con la función de trabajo constante, es decir que esperará 30 segundos, antes de abrirse, apagando así, la luz exterior.

Hasta ahora se han cumplido dos de las tres condiciones que se piden en la práctica, la incógnita es, como se logró programar un interruptor que no se viera afectado por Reloj 1 o t1, la solución es muy sencilla, al conectar el contacto I2 delante de t1, este activará Q1 y TT1 sin ser afectado por el Reloj 1 ni el temporizador 1, a pesar de que TT1 será activado, el temporizador no tendrá efecto sobre Q1 siempre y cuando el interruptor I2 esté cerrado.

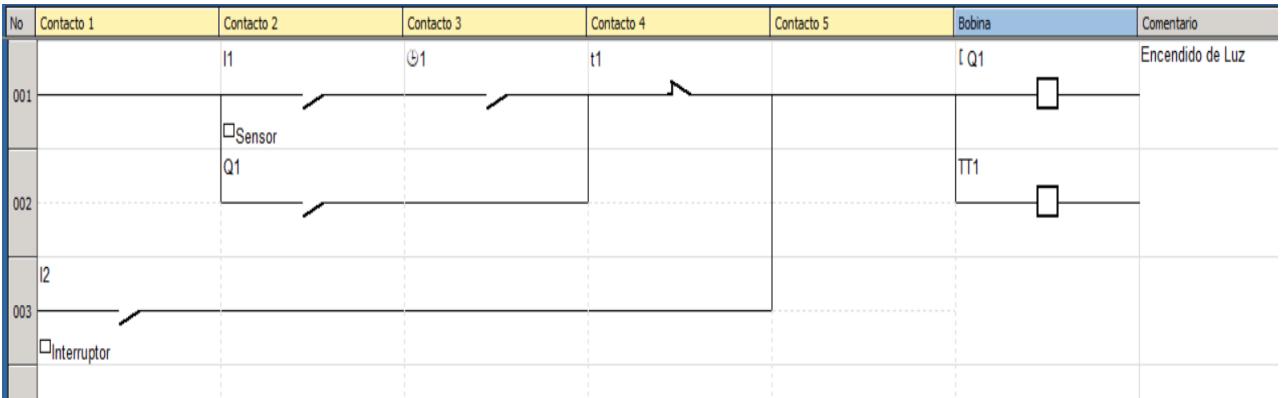

- **Ejercicio de control.**
- I. Una vez finalizado el programa cree una copia, ingrese a la configuración del Reloj 1 y realice los siguientes cambios, haga que la luz solo se encienda con el sensor de movimiento en los siguientes horarios:
	- Martes de 7:00PM a 4:00AM
	- Sábado de 5:00PM a 3:00AM
	- Jueves de 12:00AM a 7:00AM

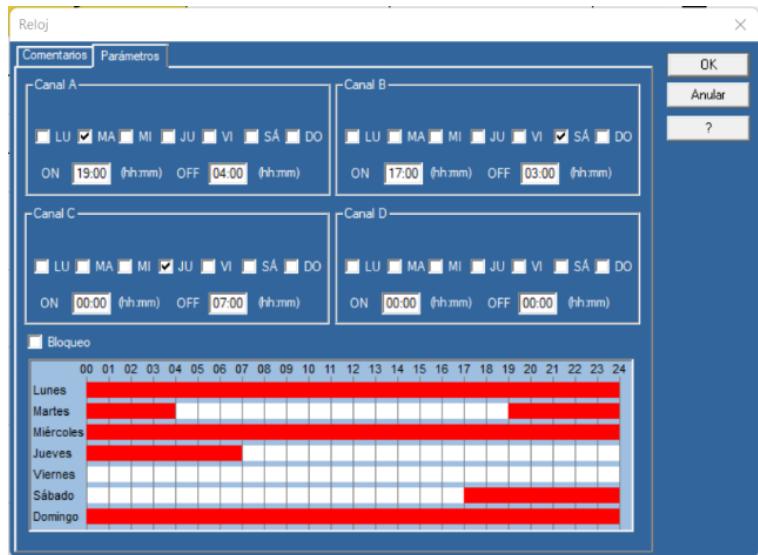

II. *i*Cuándo se tienen dos contactos en serie es equivalente a que compuesta lógica? AND o NAND, dependiendo si hay entradas negadas.

- III. ¿Qué configuración se utilizó en el temporizador t1? Trabajo, comando mantenido, para que se abriera x tiempo después de iniciado.
- IV. ¿Por qué se programa Q1 en paralelo con I1 y Reloj 1?

Para que se cumpla la condición de los horarios específicos, si se pone en paralelo solo con I1, la luz se encenderá cada vez que detecte movimiento a cualquier, en lugar de solo cuando este en el horario establecido.

V. ¿Por qué razón el interruptor I2 no es afectado por el Reloj 1 ni el temporizador t1? Al estar conectado delante de los demás contactos, tiene mayor jerarquía, por lo tanto no se ve afectado por las condiciones de la programación, puesto que no esta en serie ni en paralelo con el resto de contactos, únicamente con la salida.

## **Laboratorio No. 3: Portón Automático.**

## **Introducción.**

En este laboratorio, se explicará el diseño, montaje y programación implicados en un portón automático, es decir, que se analizarán, tanto el esquema de fuerza como el esquema de mando que componen este proyecto. De igual forma se presentará y explicará la lógica detrás de la programación de un portón automático utilizando un Zelio Logic y el panel entrenador.

Antes de iniciar a con el laboratorio número uno, se deben seguir las siguientes medidas de seguridad:

- Verifique que el panel no esté conectado a un toma corriente.
- En caso de que el entrenador esté energizado, baje los termomagnéticos tanto de fuerza como de mando para evitar algún incidente.
- Verifique las conexiones de las borneras antes de accionar los interruptores termomagnéticos.
- Una vez asegurado que sus conexiones son correctas y no haya flojedad puede proceder a energizar el panel y/o accionar los interruptores.
- Recuerde siempre pedir tutoría del docente en la realización de la guía práctica.

#### **Objetivos:**

• Comprender el inversor de giro de motor a través de una aplicación de la vida real utilizando Zelio Logic.

#### **Materiales y componentes:**

- Nano-PLC Zelio Logic SR3 B101FU, 110VAC-240VAC.
- Contactores.
- Stop de emergencia hongo.
- Pilotos LED.
- Selector.
- Pulsadores.
- Finales de carrera.

#### **Diagramas de fuerza, mando y lógica:**

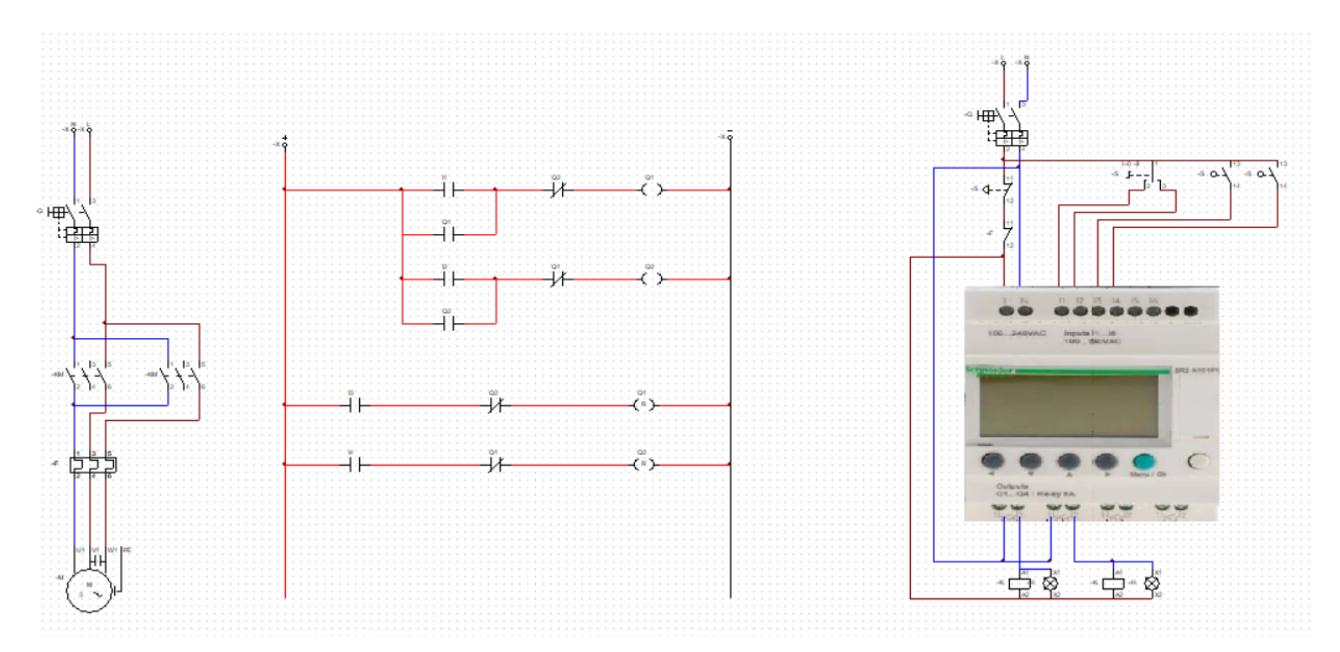

En la imagen anterior se observan, tanto el esquema de mando como el esquema de fuerza que conforman el portón automático, al poner atención a la imagen se puede observar claramente que los esquemas de fuerza y de mando, corresponden a los que sería un inversor de giro, con la diferencia que este se logra utilizando un Zelio Logic, de igual forma todos los componentes que se observan en el diagrama anterior se encuentran presentes en el panel entrenador.

El esquema de fuerza consta de un interruptor termomagnético, seguido de dos contactores los cuales mediante el esquema de mando del Zelio Logic suministran la fuerza, después se observa la protección del motor, un bimetálico, finalizando en el motor, en el caso de esta práctica se trabaja con un motor monofásico.

El esquema de mando es simple, se utiliza un interruptor magneto-térmico para poder realizar pruebas de forma independiente sin enlazar esquemas de fuerza y mando, seguido se encuentra un pulsador tipo hongo que sirve como stop de emergencia, el esquema de mando también presenta seis entradas digitales siendo utilizadas desde I1 hasta I5, los componentes que ocupan dichas entradas son los siguientes:

• I1: Selector motor arriba.

- I2: Selector motor abajo.
- I3: Final de carrera arriba.
- I4: Final de carrera abajo.

En las salidas del Zelio Logic, se utilizan Q1 y Q2, siendo Q1 la bobina correspondiente al contactor KM1 y Q2 la bobina correspondiente a KM2.

- Conexión de motor.

El motor se alimenta con 110VAC, este se conectará a los contactores del esquema de fuerza, como se observa en el diagrama de la ilustración 52.

Teniendo esto en mente, solo falta programar el núcleo del entrenador para poder observar en persona el funcionamiento del portón automático.

En la siguiente imagen se observa la programación del portón automático, viéndolo desde Zelio Soft V2:

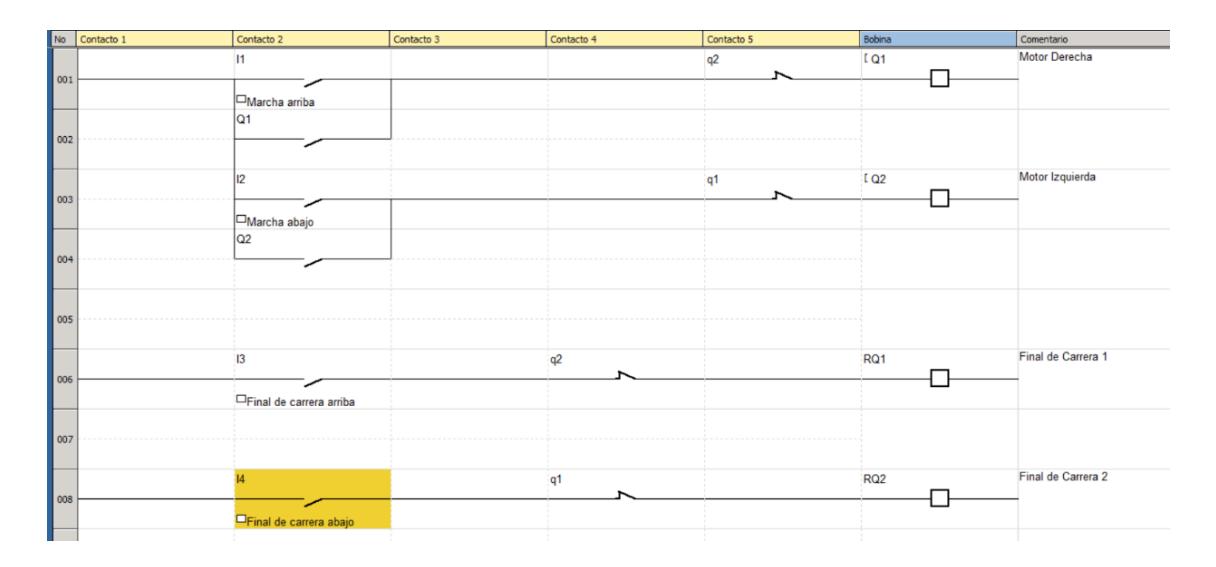

Analizando la programación, se observa que para dar inicio al giro del motor, se debe utilizar el selector de motor para activar la marcha hacia arriba o hacia abajo, I1 e I2, respectivamente, esto se programa utilizando dos compuertas OR en serie una con la otra, es decir, una compuerta AND entre dos OR, donde I1 que está en paralelo con el contacto de Q1, corresponde al contacto de abrir, e I2 que está en paralelo con el contacto de Q2, corresponde al pulsador de cerrar. Es

importante observar que ambas bobinas, Q1 y Q2, sean precedidas por el contacto negado de su contraparte, o sea, Q1 es precedido por q2 y Q2 es precedido por q1, lo que evita interferencias entre contactos.

Luego de programar el funcionamiento del portón automático, es necesario programar los finales de carrera, pues sin estos, la única forma de detener el portón sería con el stop de emergencia, lo que es ineficiente y peligroso, ya que los finales de carrera actúan como límite para el giro del motor, sin ellos el motor seguiría girando, aunque el portón ya estuviera completamente abierto o cerrado.

En el caso de este laboratorio, los finales de carrera, se utilizan las entradas digitales I3 e I4, las cuales detienen al motor cuando este llega al límite.

#### - **Ejercicios de control.**

- I. Realiza los siguientes cambios a la programación del portón automático
	- a. En vez de utilizar los finales de carrera del entrenador, cambia la programación para que las entradas especiales Zx del Zelio Logic actúen como final de carrera.

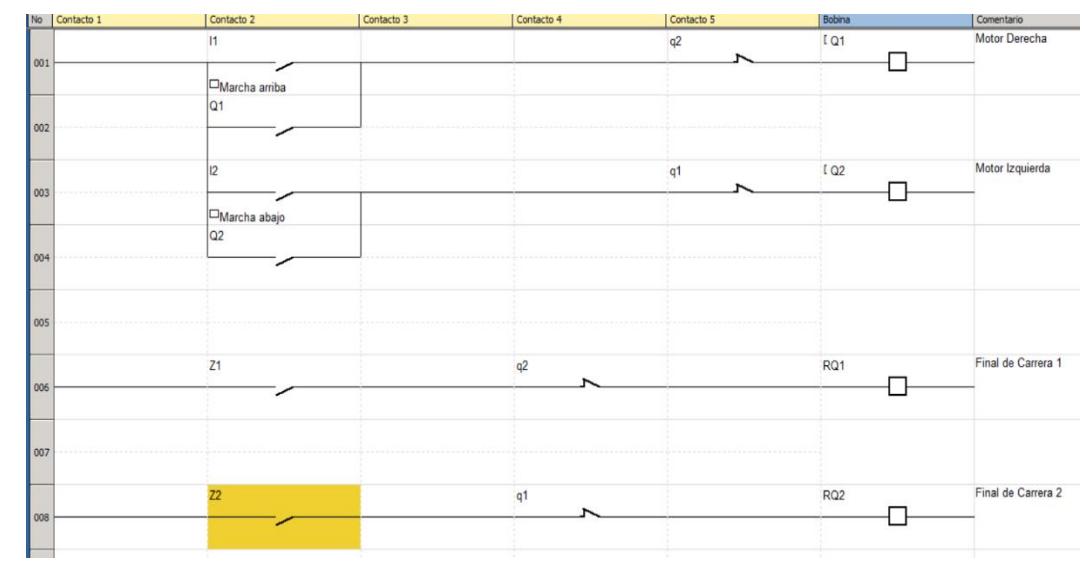

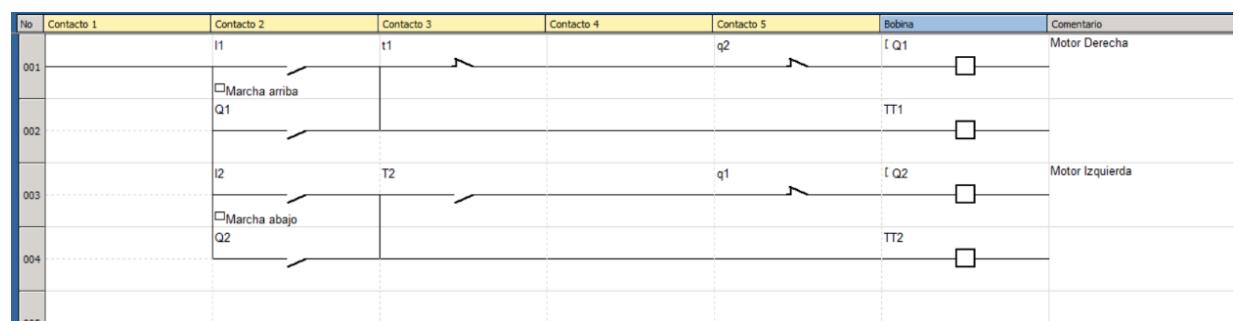

b. Añade un temporizador de 10 segundos al inicio de las marchas.

II. ¿Por qué es necesario añadir las salidas negadas en serie con los contactos de las marchas?

Como medida de seguridad para que sea imposible cambiar de marcha mientras el motor este corriendo, se condiciona a llevar el motor a un stop antes de hacer el cambio de giro.

III. ¿Cuáles son los componentes del diagrama de fuerza del portón automático?

Interrupto termomagnético, contactores, guardamotor bimetálico.

IV. ¿Cómo interactúa el esquema de mando con el esquema de fuerza?

El esquema de mando controla las bobinas de los contactores a través del PLC, permitiendo el cambio de giro.